# **TomTom Golfer 2 and TomTom Golfer 2 SE Instrukcja obsługi**

**3.0**

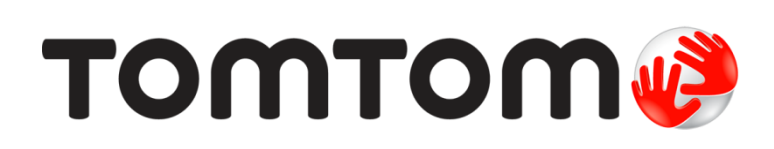

## **Spis treści**

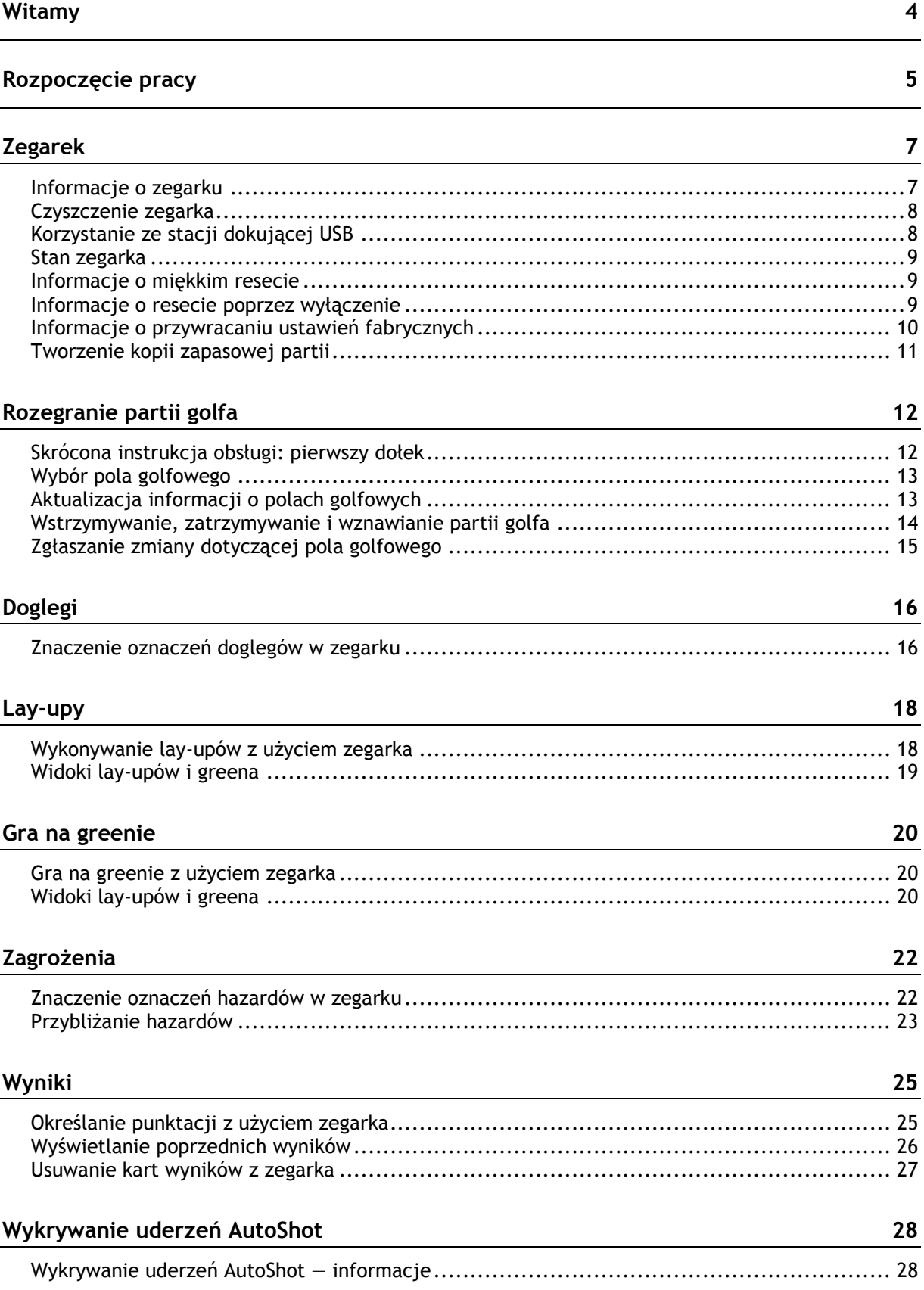

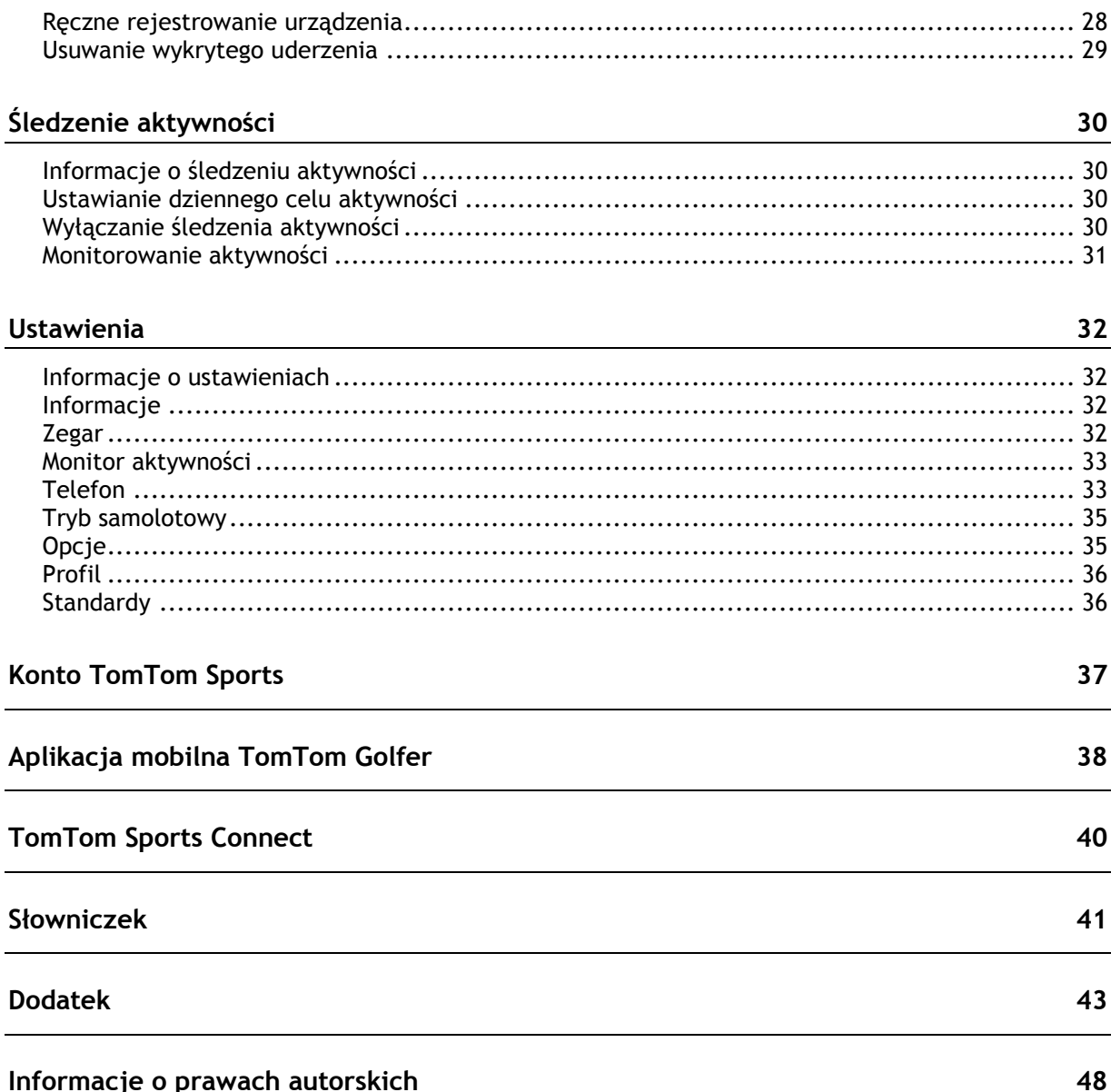

## <span id="page-3-0"></span>**Witamy**

Niniejszy podręcznik użytkownika objaśnia wszystkie zagadnienia związane z zegarkiem TomTom Golfer. Z zegarka TomTom Golfer można korzystać podczas zwykłej gry w systemie stroke play, znanym także jako medal play.

Jeśli chcesz szybko zapoznać się z najważniejszymi informacjami, polecamy lekturę strony [Rozpoczęcie pracy](#page-4-0). Strona ta zawiera informacje na temat pobierania aplikacji TomTom Sports Connect oraz korzystania z biurkowej stacji dokującej USB.

Następnie, jeśli masz smartfon, możesz bezpłatnie pobrać aplikację TomTom Golfer z wybranego sklepu z aplikacjami lub ze strony [tomtom.com/app.](http://www.tomtom.com/app)

Aby uzyskać podstawowe informacje o danych dostarczanych przez zegarek i sposobie korzystania z niego, warto zacząć od następujących pozycji:

- [Informacje o zegarku](#page-6-1)
- [Skrócona instrukcja obsługi: pierwszy dołek](#page-11-1)
- [Śledzenie aktywności](#page-29-0)
- **[Ustawienia](#page-31-0)**

**Wskazówka**: dostępne są również najczęściej zadawane pytania na stronie tomtom.com/support. Wybierz model produktu z listy lub wprowadź wyszukiwany zwrot.

Mamy nadzieję, że lektura oraz, co ważniejsze, gra w golfa z użyciem nowego zegarka TomTom Golfer sprawi Ci wiele radości.

### <span id="page-4-0"></span>**Rozpoczęcie pracy**

Przed rozpoczęciem gry w golfa warto naładować zegarek oraz pobrać aplikację TomTom Golfer dla smartfonów oraz aplikację TomTom Sports Connect dla komputerów.

**Wskazówka:** korzystając z aplikacji Sports Connect, można pobierać aktualizacje pól golfowych i aktualizacje oprogramowania.

- 1. Pobierz aplikację [TomTom Golfer](#page-37-0) ze strony [tomtom.com/app/](http://www.tomtom.com/app) i zainstaluj ją w telefonie.
- 2. Pobierz aplikację komputerową [TomTom Sports Connect](#page-39-0) dostępną na stronie [tomtom.com/123/](http://www.tomtom.com/123/). Zainstaluj aplikację TomTom Sports Connect w komputerze. Aplikacja TomTom Sports Connect jest bezpłatna.
- 3. Umieść zegarek w [stacji dokującej USB](#page-4-0) i podłącz tę stację do komputera. Postępuj zgodnie z instrukcjami aplikacji TomTom Sports Connect.

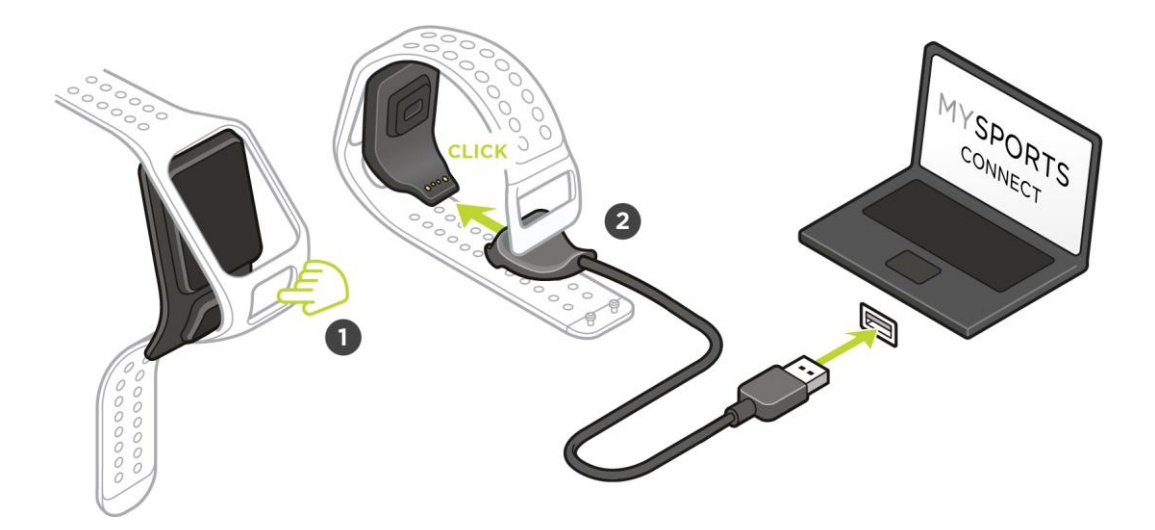

Po naładowaniu zegarka możesz [rozegrać swój pierwszy dołek](#page-11-1).

**Wskazówka**: bateria zegarka jest w pełni naładowana, gdy animacja baterii przestaje się poruszać i widać pełną baterię.

Zegarek należy regularnie podłączać do komputera w celu naładowania go, aktualizacji informacji o polach golfowych oraz pobrania aktualizacji oprogramowania i informacji QuickGPSFix.

**Ważne**: urządzenie TomTom Golfer można także naładować, korzystając z dowolnej uniwersalnej ładowarki USB. Wystarczy umieścić zegarek w stacji dokującej USB i podłączyć złącze USB stacji do uniwersalnej ładowarki USB.

#### **Czas pracy baterii**

Po całkowitym naładowaniu baterii z zegarka można korzystać podczas gry w golfa nawet przez 10 godzin. Częste korzystanie z funkcji [podświetlenia](#page-6-1) zegarka powoduje szybsze wyczerpywanie się baterii.

**Wskazówka**: jeśli bieżący poziom naładowania baterii nie umożliwia ukończenia partii golfa (4 godziny), w zegarku jest wyświetlana ikona niskiego poziomu naładowania baterii. Ikona niskiego poziomu naładowania baterii z przekreśleniem oznacza, że należy natychmiast rozpocząć ładowanie zegarka.

#### **Aplikacja TomTom Golfer**

Możesz pobrać aplikację TomTom Golfer z wybranego sklepu z aplikacjami lub ze strony [tomtom.com/app.](http://www.tomtom.com/app)

Aby dowiedzieć się więcej, zapoznaj się z sekcją [Aplikacja mobilna TomTom Golfer](#page-37-0) tego przewodnika.

**Ważne**: aby można było przenieść dane partii z zegarka TomTom Golfer na telefon komórkowy, telefon musi być połączony z Internetem. Może to być połączenie internetowe przez sieć komórkową lub Wi-Fi®.

#### **Parowanie zegarka z telefonem**

Aby dowiedzieć się więcej, zapoznaj się z sekcją [Telefon](#page-32-1) tego przewodnika.

## <span id="page-6-0"></span>**Zegarek**

#### <span id="page-6-1"></span>**Informacje o zegarku**

Korzystanie z zegarka rozpoczyna się na ekranie z zegarem. Wyświetla on aktualną [godzinę i datę](#page-31-3). Cyfry godziny są nieznacznie przyciemnione, a minuty są wyraźniejsze, aby możliwe było dokładniejsze odczytanie aktualnego czasu.

Użyj przycisku, aby poruszać się w górę, w dół, w lewo lub w prawo i przechodzić do innych ekranów zegarka.

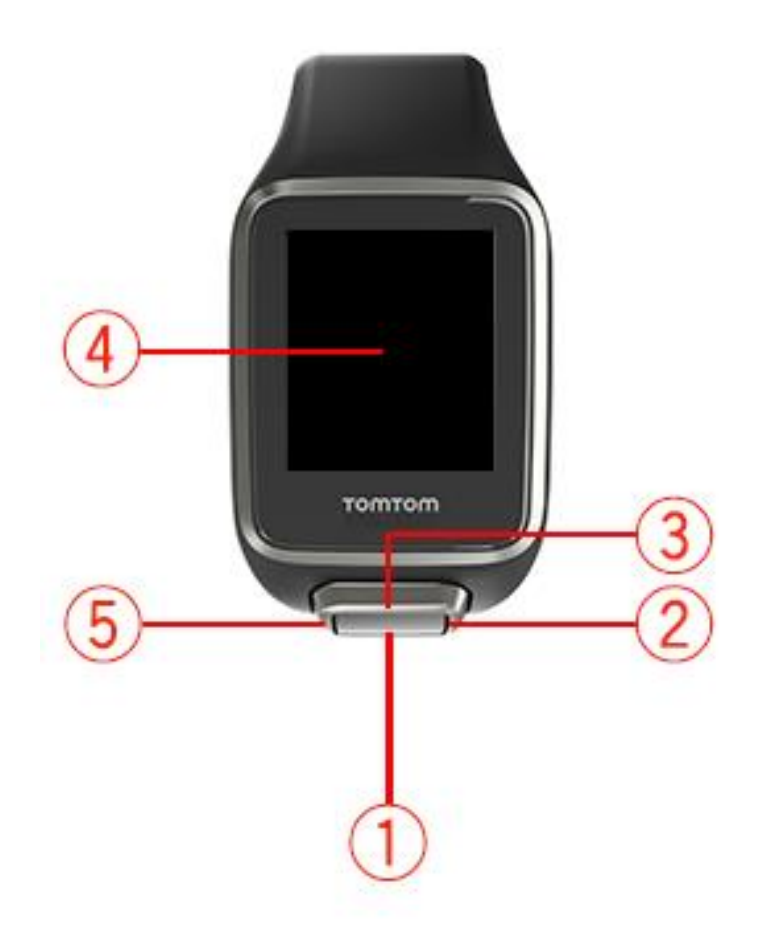

- 1. Naciśnięcie w dół otwieranie menu [Ustawienia.](#page-31-1)
- 2. Naciśnięcie w prawo otwieranie menu [pola golfowego.](#page-12-0)
- 3. Naciśnięcie w górę otwieranie ekranu [Historia wyników.](#page-25-0)
- 4. Zasłoń ekran dłonią, aby włączyć podświetlenie.
- 5. Długie naciśnięcie w lewo wstrzymanie i wyjście z aktywności.

Na ekranie z zegarem można sprawdzić aktualną godzinę i datę. Godzina może być wyświetlana w formacie 12- lub 24-godzinnym. Wystarczy nacisnąć przycisk w dół, aby otworzyć menu **USTAWIENIA** (strona [32](#page-31-1)), a następnie wybrać opcję **Zegar**.

#### **Korzystanie z zegarka**

Naciśnij przycisk w górę lub w dół, aby wybrać element menu.

Naciśnij przycisk w prawo, aby wybrać element i otworzyć jego menu.

Naciśnij przycisk w lewo, aby wyjść z menu, lub naciśnij go długo, aby wstrzymać partię i z niej wyjść.

Aby wybrać opcję w menu, upewnij się, że jest podświetlona, gdy opuszczasz menu. Zegarek zapamiętuje podświetloną opcję.

Jeśli daną opcję w menu można włączyć/wyłączyć, naciśnij przycisk w prawo, aby zmienić ustawienie.

#### <span id="page-7-0"></span>**Czyszczenie zegarka**

Zalecamy czyszczenie zegarka raz w tygodniu, jeśli jest często używany.

- W razie potrzeby przetrzyj zegarek zwilżoną ściereczką. Użyj łagodnego mydła do usunięcia tłuszczu lub brudu.
- Nie należy narażać zegarka na działanie silnych substancji chemicznych, takich jak benzyna, rozpuszczalniki, aceton, alkohol lub środki odstraszające owady. Substancje chemiczne mogą uszkodzić uszczelkę, kopertę i wykończenie zegarka.
- Pasków nie należy pozostawiać w pobliżu kaloryferów ani bezpośrednio na słońcu.

#### <span id="page-7-1"></span>**Korzystanie ze stacji dokującej USB**

Ze stacji dokującej USB można korzystać, gdy zegarek jest umieszczony w pasku na nadgarstek lub po wcześniejszym wyjęciu go z paska.

Aby wyjąć zegarek z paska na nadgarstek, przytrzymaj zegarek obiema rękami, umieść kciuki na dużym przycisku, a palce wskazujące po bokach zegarka i przyciśnij kciukami duży przycisk. Następnie poczekaj, aż nastąpi zwolnienie blokady, a zegarek będzie można wyjąć z ramki.

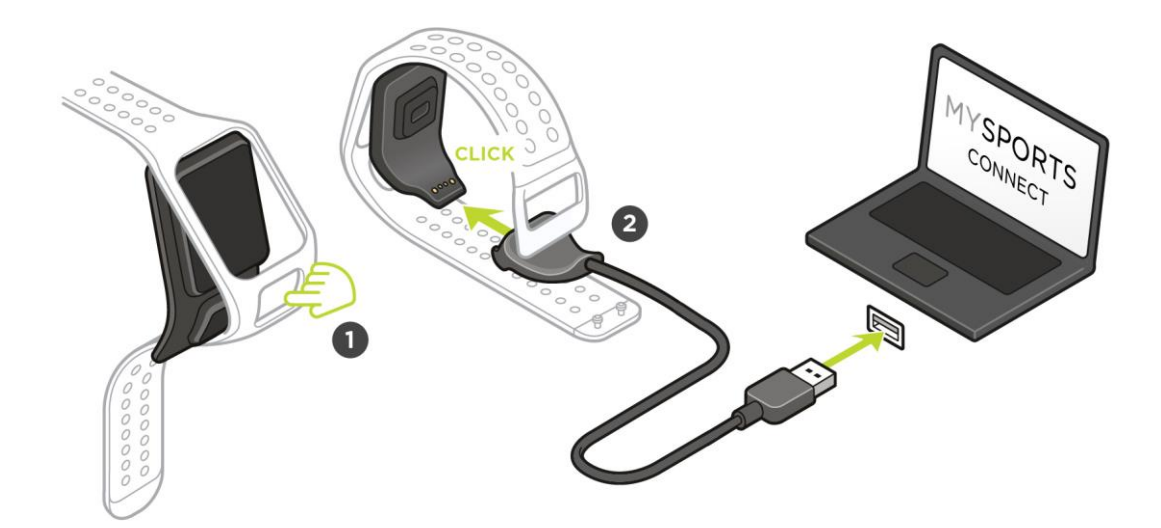

Aby umieścić zegarek w stacji dokującej USB, wystarczy go wsunąć do stacji, zgodnie z zakrzywieniem na spodzie zegarka, aż zablokuje się na swoim miejscu.

Aby wyjąć zegarek ze stacji dokującej USB, wciśnij miejsce pod ekranem zegarka. Zegarek wysunie się, zgodnie z zakrzywieniem na spodzie. Nie należy wyciągać zegarka do góry, ponieważ może to spowodować uszkodzenie stacji dokującej USB.

**Ważne**: urządzenie TomTom Golfer można także naładować, korzystając z dowolnej uniwersalnej ładowarki USB. Wystarczy umieścić zegarek w stacji dokującej USB i podłączyć złącze USB stacji do uniwersalnej ładowarki USB.

<span id="page-8-0"></span>**Stan zegarka**

Na ekranie z zegarem przejdź w dół, aby otworzyć menu **USTAWIENIA**, a następnie wybierz opcję **INFORMACJE**, aby wyświetlić ekran stanu zegarka.

Ekran stanu wyświetla następujące informacje:

**Bateria** — pozostała energia baterii zegarka.

Aby naładować baterię, umieść zegarek w stacji dokującej i podłącz stację do komputera.

- **Pamięć** pozostała ilość pamięci w zegarku. Jeśli skończy się miejsce do zapisywania wyników, zostanie wyświetlone ostrzeżenie. Aby zwolnić miejsce, należy regularnie [synchronizować](#page-32-1) zegarek z komputerem.
- **QuickGPS** stan informacji usługi QuickGPSFix w zegarku.

Usługa QuickGPSFix skraca czas ustalania lokalizacji, dzięki czemu możesz szybciej rozpocząć partię golfa. Aby zaktualizować informacje QuickGPSFix w zegarku, podłącz go do komputera lub skorzystaj z aplikacji Golfer. Aplikacja TomTom Sports Connect automatycznie zaktualizuje dane QuickGPSFix w zegarku. Informacje QuickGPSFix są ważne przez trzy dni od momentu ich pobrania.

Poniższe symbole informują o statusie usługi QuickGPSFix:

Informacje QuickGPSFix w zegarku są aktualne.

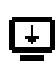

Informacje QuickGPSFix w zegarku są nieaktualne. Jeśli informacje QuickGPSFix w zegarku są nieaktualne, zegarek będzie działać w normalny sposób. Jednak uzyskanie połączenia GPS w momencie, gdy chcesz [rozegrać partię golfa,](#page-11-0) może trwać trochę dłużej.

 **Wersja** — numer wersji oprogramowania i numer seryjny zegarka. Te informacje mogą być potrzebne w przypadku kontaktu z działem obsługi klienta. Za każdym razem, gdy zegarek jest podłączany do komputera, aplikacja TomTom Sports Connect sprawdza dostępność aktualizacji oprogramowania zegarka.

#### <span id="page-8-1"></span>**Informacje o miękkim resecie**

Miękki reset wykonywany jest za każdym razem, gdy odłączasz zegarek od ładowarki lub komputera.

Aby zresetować oprogramowanie zegarka, wykonaj następujące kroki:

1. Podłącz zegarek do zasilacza lub komputera.

Poczekaj, aż na zegarku pojawi się symbol baterii.

Jeśli korzystasz z komputera, poczekaj, aż aplikacja TomTom Sports Connect zakończy aktualizowanie zegarka.

2. Odłącz zegarek od zasilacza lub komputera. Oprogramowanie zegarka zostanie ponownie uruchomione. W ten sposób nastąpi zresetowanie oprogramowania zegarka.

#### <span id="page-8-2"></span>**Informacje o resecie poprzez wyłączenie**

#### **Reset poprzez wyłączenie**

Można zresetować zegarek w ten sposób w następujących sytuacjach:

- Gdy funkcja liczenia kroków nie działa.
- Gdy funkcja liczenia przespanych godzin nie działa.
- Nie ma już możliwości aktualizowania QuickGPSFix w zegarku.

Aby zresetować zegarek poprzez wyłączenie, wykonaj następujące czynności:

- 1. Podłącz zegarek do komputera i poczekaj, aż aplikacja TomTom Sports Connect zakończy jego aktualizowanie.
- 2. Kliknij opcję **USTAWIENIA** w aplikacji TomTom Sports Connect.
- 3. Naciśnij i przytrzymaj klawisz Ctrl (Windows) lub cmd (macOS) i jednocześnie ustaw wskaźnik myszy na opcji **Zresetuj**.

Opcja **Zresetuj** zmieni się w **Wyłącz**.

- 4. Kliknij opcję **Wyłącz**.
- 5. Odłącz zegarek od komputera. Zegarek się wyłączy.
- 6. Aby ponownie włączyć zegarek, podłącz go do komputera lub naciśnij i przytrzymaj przycisk w dowolnym kierunku.

#### <span id="page-9-0"></span>**Informacje o przywracaniu ustawień fabrycznych**

**Ważne**: po przywróceniu ustawień fabrycznych w aplikacji TomTom Sports Connect z zegarka zostają usunięte wszystkie dane osobiste i ustawienia. Tej operacji nie można cofnąć.

Przywrócenie ustawień fabrycznych powinno być stosowane w ostateczności lub jeśli rzeczywiście planowane jest usunięcie danych i ustawień z zegarka.

Przywrócenie ustawień fabrycznych powoduje ponowną instalację oprogramowania zegarka, a tym samym usunięcie następujących danych:

- aktywności z zegarka,
- ustawień zegarka,
- ustawienia przesyłania aktywności w aplikacji TomTom Sports Connect.

**Uwaga**: jeśli korzystasz z aplikacji mobilnej TomTom Golfer, może być konieczne anulowanie parowania smartfonu z zegarkiem. Następnie należy ponownie sparować zegarek.

**Android™** — w menu Ustawienia **Bluetooth®** urządzenia z Androidem™ rozłącz zegarek lub usuń go z pamięci parowania urządzenia.

**iOS** — przejdź do ekranu ustawień Bluetooth systemu iOS, kliknij ikonę (i) za nazwą zegarka i wybierz opcję Zapomnij to urządzenie.

**Ważne**: podczas przywracania ustawień fabrycznych nie należy odłączać zegarka, zanim aplikacja TomTom Sports Connect nie zakończy jego przywracania. Może to potrwać kilka minut. Przed odłączeniem zegarka sprawdź komunikaty wyświetlane w aplikacji TomTom Sports Connect i w zegarku.

Aby przywrócić ustawienia fabryczne zegarka, wykonaj następujące czynności:

- 1. Podłącz zegarek do komputera i poczekaj, aż aplikacja TomTom Sports Connect zakończy jego aktualizowanie.
- 2. Kliknij opcję **USTAWIENIA** w aplikacji TomTom Sports Connect.
- 3. Kliknij polecenie **Zresetuj**. Aplikacja TomTom Sports Connect pobierze najnowszą wersję oprogramowania zegarka.
- 4. Zegarek powinien być podłączony, podczas gdy aplikacja MySports Connect instaluje oprogramowanie zegarka.
- 5. Kliknij opcję **Zaloguj**. Aplikacja TomTom Sports Connect otworzy stronę internetową TomTom Sports.
- 6. Wykonaj jedną z następujących czynności:
	- Kliknij **Załóż konto i zarejestruj urządzenie**, aby utworzyć nowe konto TomTom.
	- Kliknij **Zaloguj się i zarejestruj urządzenie**, aby zarejestrować zegarek w posiadanym koncie TomTom.
- 7. Postępuj zgodnie z instrukcjami wyświetlanymi na stronie internetowej TomTom Sports. Wszystkie pola golfowe zostaną pobrane do zegarka po zarejestrowaniu urządzenia.

#### <span id="page-10-0"></span>**Tworzenie kopii zapasowej partii**

Można ręcznie utworzyć kopię zapasową partii za pomocą aplikacji mobilnej TomTom Golfer. Aby to zrobić, wykonaj poniższe czynności.

Wybierz poniżej posiadany system operacyjny:

#### **Android — Windows**

- 1. Podłącz smartfon do komputera.
- 2. Naciśnij przycisk logo systemu Windows 郵+E, aby otworzyć eksplorator plików systemu Windows.
- 3. Na liście urządzeń z wymiennymi nośnikami pamięci kliknij dwukrotnie kartę pamięci urządzenia z systemem Android.
- 4. Otwórz folder **TomTom\_TomTom Sports/[numer seryjny zegarka]**.
- 5. Skopiuj folder o nazwie **Rounds** i zapisz go w komputerze.

#### **Apple — Mac OS X**

- 1. Podłącz smartfon do komputera.
- 2. Kliknij opcję Finder w docku, aby otworzyć okno programu Finder.
- 3. W pasku bocznym kliknij kartę pamięci urządzenia z Androidem.
- 4. Otwórz folder **TomTom\_TomTom Sports/[numer seryjny zegarka]**.
- 5. Skopiuj folder o nazwie **Rounds** i zapisz go w komputerze.

#### **System iOS**

- 1. Podłącz urządzenie z systemem iOS do komputera i poczekaj na uruchomienie serwisu iTunes.
- 2. Kliknij ikonę urządzenia w lewym górnym rogu serwisu iTunes.
- 3. Wybierz kartę Apps (Aplikacje) w serwisie iTunes i przejdź w dół do pozycji File Sharing (Udostępnianie plików).
- 4. Wybierz aplikację TomTom Sports.
- 5. Zaznacz wszystkie pliki .golf2 i zapisz je na komputerze.

### <span id="page-11-0"></span>**Rozegranie partii golfa**

#### <span id="page-11-1"></span>**Skrócona instrukcja obsługi: pierwszy dołek**

Aby rozegrać pierwszy dołek, wykonaj następujące czynności:

- 1. Na ekranie z zegarem naciśnij przycisk w prawo. Na ekranie zegarka zostanie wyświetlony komunikat **Czekaj**. Po uzyskaniu połączenia GPS zostanie wyświetlona lista pól golfowych znajdujących się w pobliżu.
- 2. Naciśnij przycisk w górę lub w dół, aby wybrać pole golfowe, a następnie naciśnij w prawo, aby rozpocząć partię.
- 3. Zostanie pokazany pierwszy dołek, a na ekranie zasięgu zegarka pojawią się następujące informacje:
	- 1. Zakrzywiona strzałka pokazuje, czy dołek ma skręcającą linię gry, czy nie, a także kierunek skrętu.
	- 2. Numer dołka (obok symbolu chorągiewki).
	- 3. Norma dla dołka.
	- 4. Odległość od miejsca ostatniego uderzenia.
	- 5. Odległość z aktualnej pozycji do tyłu, środka i przodu greenu.

**Uwaga**: dystans do chorągiewki nie jest wyświetlany, ponieważ położenie chorągiewki może się różnić w zależności od dnia.

**Wskazówka**: naciśnij przycisk w prawo, aby wyświetlić więcej informacji o dołku.

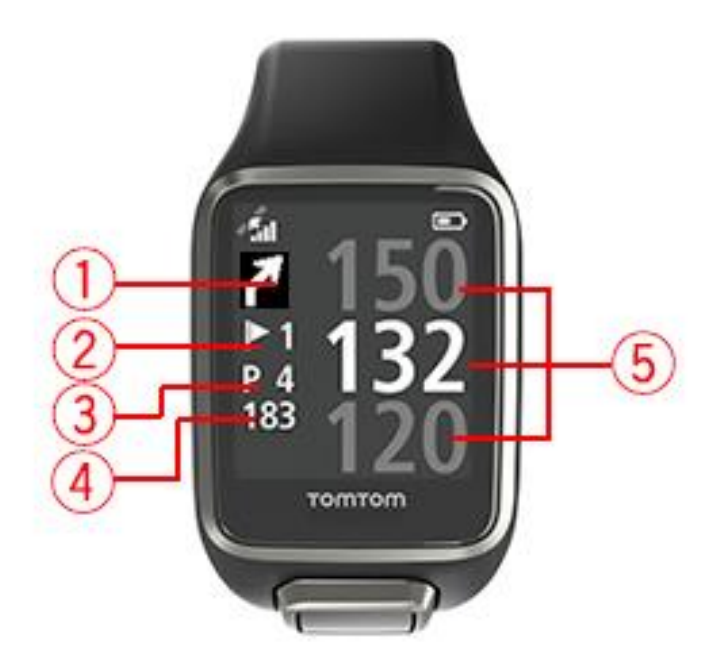

4. Wykonaj tyle próbnych uderzeń, ile chcesz.

**Wskazówka**: możesz wykonać kilka próbnych uderzeń, które nie będą miały wpływu na wyniki, ponieważ z danej pozycji do karty wyników wpisywane jest tylko jedno uderzenie.

5. Wykonaj swoje pierwsze uderzenie, a następnie przejdź do miejsca, w którym upadła piłka golfowa.

Zostanie wyświetlona odległość od miejsca ostatniego uderzenia.

6. Wykonaj kolejne uderzenia, aż trafisz do dołka.

**Uwaga**: jeśli uderzenie nie zostanie wykryte automatycznie, zasłoń ekran dłonią, aby ręcznie dodać uderzenie typu chip lub putt.

- 7. Edytuj wynik, gdy ujrzysz alert karty wyników, lub dwukrotnie naciśnij przycisk w prawo, aby edytować wynik podczas rozgrywki.
- 8. Przeidź do drugiego dołka. Zegarek automatycznie wykryje przejście do kolejnego dołka; możesz także nacisnąć przycisk w górę lub w dół, aby ręcznie przejść do drugiego dołka.

#### <span id="page-12-0"></span>**Wybór pola golfowego**

**Wskazówka**: jeśli podczas oczekiwania na uruchomienie usługi QuickGPSFix w urządzeniu zostanie wyświetlony komunikat **Proszę czekać**, można nacisnąć przycisk w dół w celu przejrzenia ostatnio odwiedzonych pól golfowych. Po ustaleniu pozycji zegarek zawibruje.

Naciskaj przycisk w górę lub w dół w menu pola golfowego, aby wybrać pole golfowe.

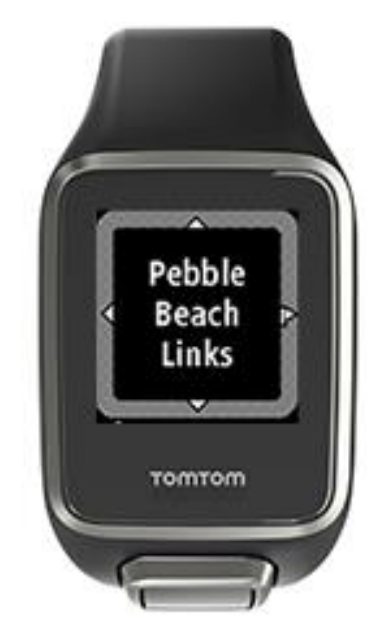

Naciśnij przycisk w prawo, aby rozpocząć grę.

Naciśnij przycisk w lewo, aby wrócić do ekranu z zegarem.

**Uwaga**: aby dowiedzieć się, czy jakieś pole golfowe dostępne jest w wersji na zegarek, przejdź do strony [tomtom.com/en-gb/golf/golf.html](http://www.tomtom.com/en-gb/golf/golf.html). Strona dostępna jest w języku angielskim.

#### <span id="page-12-1"></span>**Aktualizacja informacji o polach golfowych**

#### **Jednorazowa aktualizacja pozwalająca rozpocząć odbieranie aktualizacji dotyczących pól golfowych**

Aby rozpocząć odbieranie aktualizacji dotyczących pól golfowych w zegarku, zalecamy przeinstalowanie wszystkich pól golfowych.

Przez zaktualizowaniem informacji o polu golfowym sprawdź, czy masz zainstalowaną najnowszą wersję aplikacji Sports Connect służącej do aktualizowania oprogramowania zegarka. Jeśli nie jest zainstalowana najnowsza wersja, obok informacji o wersji widać łącze do aktualizacji:

- **System Windows**: kliknij ikonę zegarka w obszarze powiadomień w prawym dolnym rogu pulpitu i wybierz **Ustawienia**. Wersja widoczna jest na karcie **Informacje**.
- System Mac OS X: kliknij ikonę zegarka na pasku stanu w prawym górnym rogu pulpitu i wybierz **Ustawienia**. Wersja widoczna jest na karcie **Informacje**.

Aby zaktualizować informacje o polu golfowym w swoim urządzeniu (TomTom Golfer), postępuj zgodnie z tymi instrukcjami:

- 1. Podłącz zegarek do komputera. Aplikacia Sports Connect pobierze i zainstaluie najnowsze zmiany dotyczące pól golfowych, na których rozegrano ostatnie partie golfa.
- 2. W aplikacji Sports Connect kliknij opcję **Aktualizuj**. Aplikacja Sports Connect pobierze i zainstaluje najnowszą wersję oprogramowania.
- 3. Rozwiń listę **Ustawienia** w aplikacji Sports Connect.
- 4. Wybierz w aplikacji Sports Connect kartę **POLA GOLFOWE** i kliknij opcję **POBIERZ NOWE MAPY**. Oprogramowanie Sports Connect pobierze i zainstaluje wszystkie pola golfowe.

#### **Późniejsza aktualizacja informacji o polach golfowych**

Informacje o polach golfowych dostępne w zegarku TomTom Golfer można aktualizować na dwa sposoby:

1. [Za pomocą aplikacji mobilnej TomTom Golfer](#page-39-0)

W zgodnym telefonie przejdź do aplikacji mobilnej TomTom Sports, aby zaktualizować informacje o wszystkich ostatnio odwiedzonych polach golfowych oraz polach golfowych znajdujących się w promieniu 1000 metrów.

2. Za pomoca aplikacji TomTom Sports Connect

Za każdym razem, kiedy podłączysz zegarek do komputera, aplikacja Sports Connect pobierze i zainstaluje najnowsze zmiany dotyczące pól golfowych, na których rozegrano ostatnie partie golfa.

W przypadku konieczności zaktualizowania wszystkich pól golfowych, np. gdy wybierasz się w podróż, rozwiń menu **USTAWIENIA** w aplikacji Sports Connect. Wybierz kartę **POLA GOLFOWE** i kliknij opcję **POBIERZ NOWE MAPY**.

**Uwaga**: przeinstalowanie wszystkich pól golfowych może zająć około 1 godziny.

#### <span id="page-13-0"></span>**Wstrzymywanie, zatrzymywanie i wznawianie partii golfa**

#### **Wstrzymywanie i ponowne rozpoczynanie partii golfa**

Podczas partii golfa długo naciśnij przycisk w lewo, aby zatrzymać zegar i wstrzymać partię.

Aby wznowić partię, naciśnij przycisk w prawo.

#### **Zatrzymywanie partii golfa**

Aby zatrzymać partię gry w golfa, długo naciśnij przycisk w lewo w celu wstrzymania gry, a następnie ponownie długo naciśnij przycisk w lewo, żeby powrócić do ekranu z zegarem.

#### **Wznawianie partii golfa**

**Wskazówka**: partię golfa można kontynuować tylko w przypadku, gdy wcześniej wprowadzono co najmniej jedną liczbę na tablicy wyników.

Aby wznowić partię gry w golfa, wykonaj następujące czynności:

- 1. Na ekranie z zegarem naciśnij przycisk w prawo i wybierz pole, na którym trwała przerwana gra.
- 2. Naciśnij przycisk w prawo, aby przejść do ekranu zasięgu. Zostanie wyświetlone zapytanie, czy ma zostać wznowiona karta wyników.

3. Naciśnij przycisk w prawo, aby wybrać opcję **TAK**, lub w lewo, aby wybrać opcję **NIE**.

**Uwaga**: wznowienie karty wyników jest możliwe przez 24 godziny od momentu wstrzymania partii golfa i powrotu do ekranu z zegarem. W przypadku wybrania opcji NIE karta wyników zostanie zapisana w historii wyników.

<span id="page-14-0"></span>**Zgłaszanie zmiany dotyczącej pola golfowego** Zmiany na polach golfowych można zgłaszać tutaj: [Zgłaszanie zmiany dotyczącej pola golfowego](http://uk.support.tomtom.com/app/feedback_golf/?locale=en_GB)

## <span id="page-15-0"></span>**Doglegi**

#### <span id="page-15-1"></span>**Znaczenie oznaczeń doglegów w zegarku**

Zegarek TomTom Golfer może wyświetlać informację, do której kategorii doglegów należy rozgrywany dołek.

Dołki typu dogleg są wyświetlane na ekranie zasięgu zegarka jako ikony strzałek. Kierunek wskazywany przez strzałkę sygnalizuje, czy dogleg zakręca w lewo, czy też w prawo.

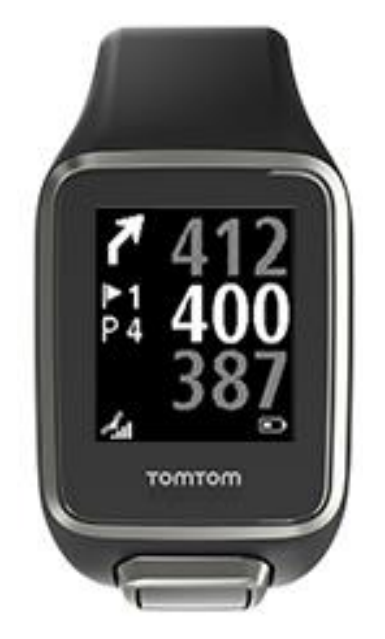

Możesz wybić piłkę nad doglegiem lub wykonać zamiast tego lay-up.

**Uwaga**: podwójne dołki typu dogleg nie są obsługiwane przez urządzenie TomTom Golfer.

#### **Położenie doglegów na fairwayu**

Zegarek TomTom Golfer wyświetla pozycje doglegów w odniesieniu do ich położenia na polu golfowym.

Zegarek poniżej wyświetla na przykład dogleg w odległości 230 jardów/metrów od aktualnej pozycji gracza.

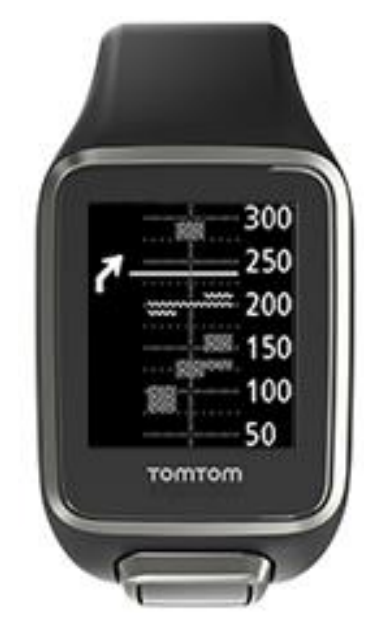

Odległość od początku doglegu mierzy się wzdłuż środkowej linii pola golfowego.

## <span id="page-17-0"></span>**Lay-upy**

#### <span id="page-17-1"></span>**Wykonywanie lay-upów z użyciem zegarka**

Ekran lay-upów (patrz poniżej) wyświetla podczas gry znaczniki lay-upów po lewej stronie ekranu zegarka oraz aktualny dystans do znacznika po prawej stronie ekranu zegarka.

Patrząc w kierunku chorągiewki, można przekonać się, jaka odległość dzieli aktualnie użytkownika od znaczników sygnalizujących dystans 200, 150 i 100 jardów lub metrów.

Np. na poniższej ilustracji gracz znajduje się w odległości 236 jardów lub metrów od sygnalizującego dystans 200 jardów lub metrów znacznika lay-upa.

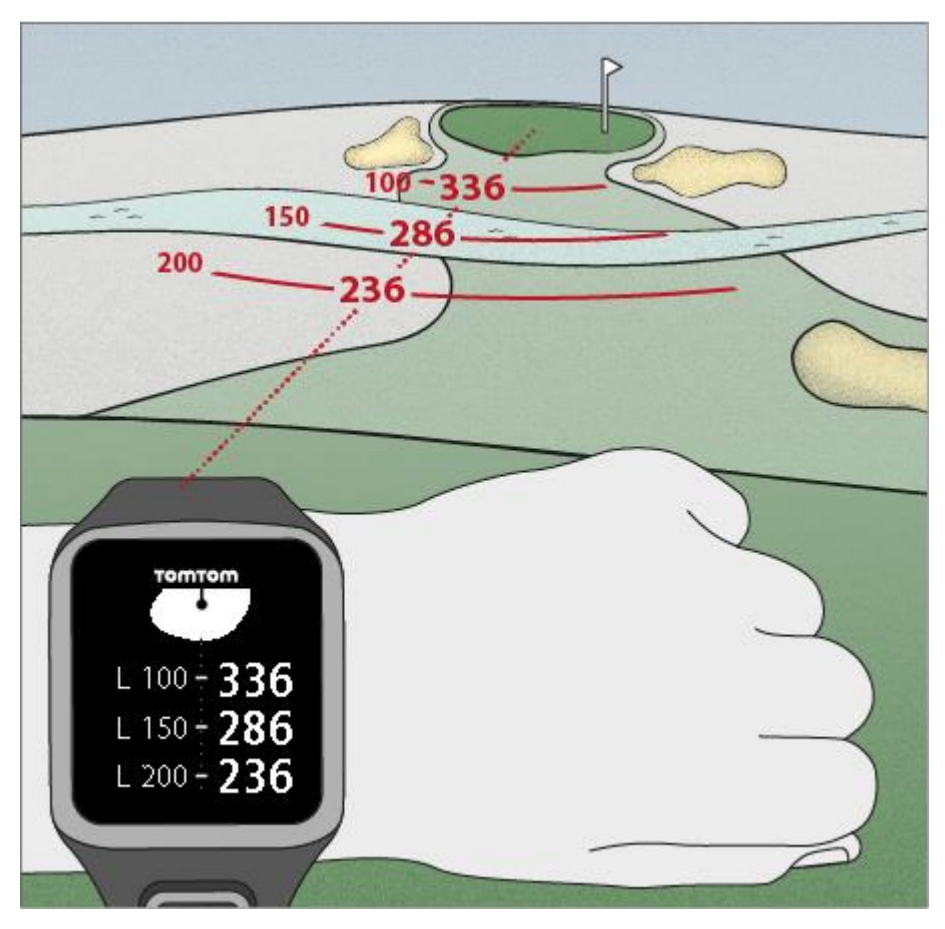

Podczas gdy użytkownik przesuwa się w kierunku chorągiewki, bieżący dystans od pierwszego znacznika L200 po prawej stronie ekranu zegarka zmniejsza się.

Po przejściu przez użytkownika do pozycji znacznika lay-upa, znacznik znika z ekranu.

Domyślne dystanse wskazywane przez znaczniki lay-upów to 100, 150 i 200.

**Uwaga**: ciągłe naciskanie przycisku w górę powoduje cykliczne przechodzenie do widoku hazardów, lay-upów lub greena, w zależności od tego, które z nich mają zastosowanie do bieżącego dołka. Widok greena jest zawsze dostępny.

**Wskazówka**: w przypadku słabego sygnału lub utraty sygnału zasięg zostanie wyszarzony i zostaną wyświetlone ostatnie wartości uznane za właściwe lub dokładne.

#### <span id="page-18-0"></span>**Widoki lay-upów i greena**

Zbliżając się do greena, naciskaj przycisk w górę lub w dół, aby przełączać się między widokiem lay-upów i widokiem greena, jak pokazano poniżej.

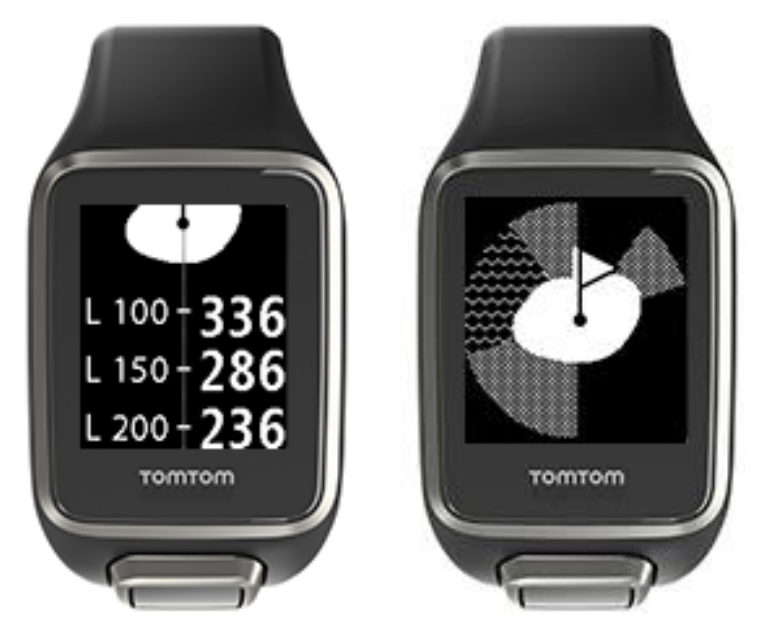

Gdy użytkownik minie ostatni znacznik lay-upa, zegarek zacznie pokazywać wyłącznie widok greena.

### <span id="page-19-0"></span>**Gra na greenie**

#### <span id="page-19-1"></span>**Gra na greenie z użyciem zegarka**

Jak pokazano na poniższym przykładzie, kształt greena na zegarku stanowi odzwierciedlenie rzeczywistego kształtu greena, do którego zbliża się gracz.

Wszelkie hazardy otaczające green są wyświetlane jako wzory. Woda jest przedstawiana za pomocą wzoru fal, a bunkry jako kropkowany wzór. Jeśli przeszkody wodne i bunkry z piaskiem znajdują się na tym samym obszarze otaczającym green, przeszkoda wodna jest traktowana priorytetowo i jej wzór pokrywa wzór symbolizujący bunkier.

Wskazywana jest odległość do środka greenu, która odzwierciedla środkową wartość na ekranie zasięgu.

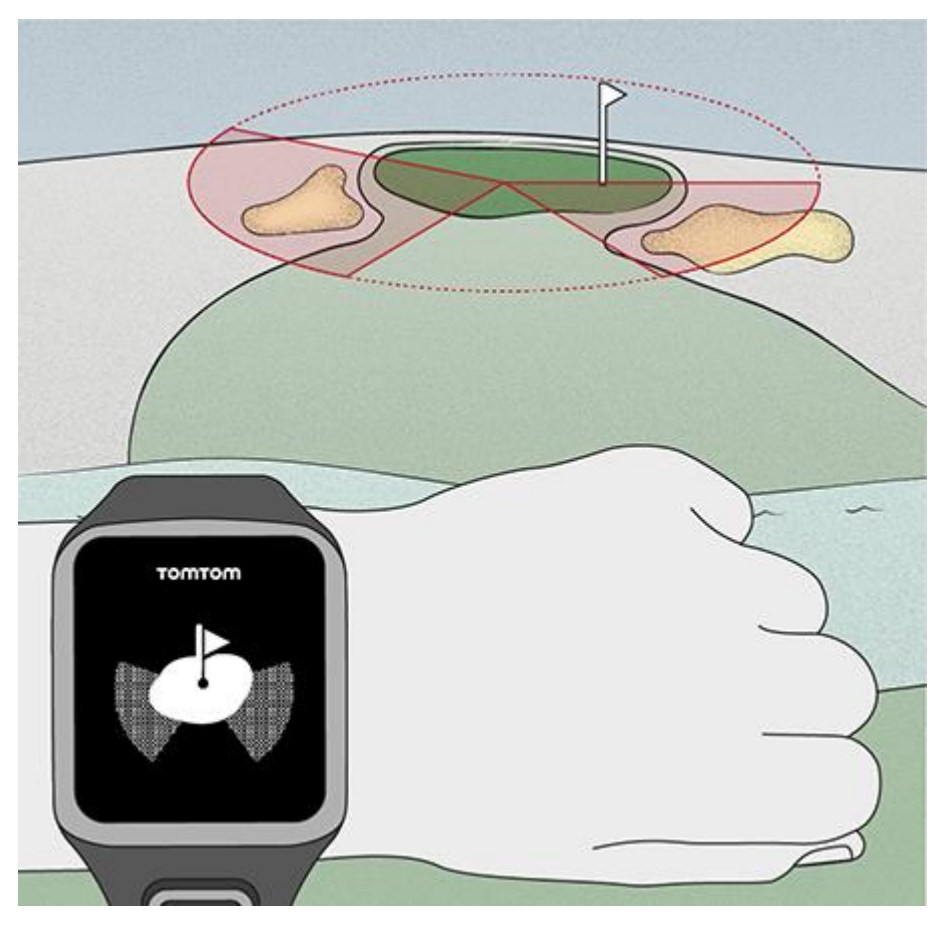

#### <span id="page-19-2"></span>**Widoki lay-upów i greena**

Zbliżając się do greena, naciskaj przycisk w górę lub w dół, aby przełączać się między widokiem lay-upów i widokiem greena, jak pokazano poniżej.

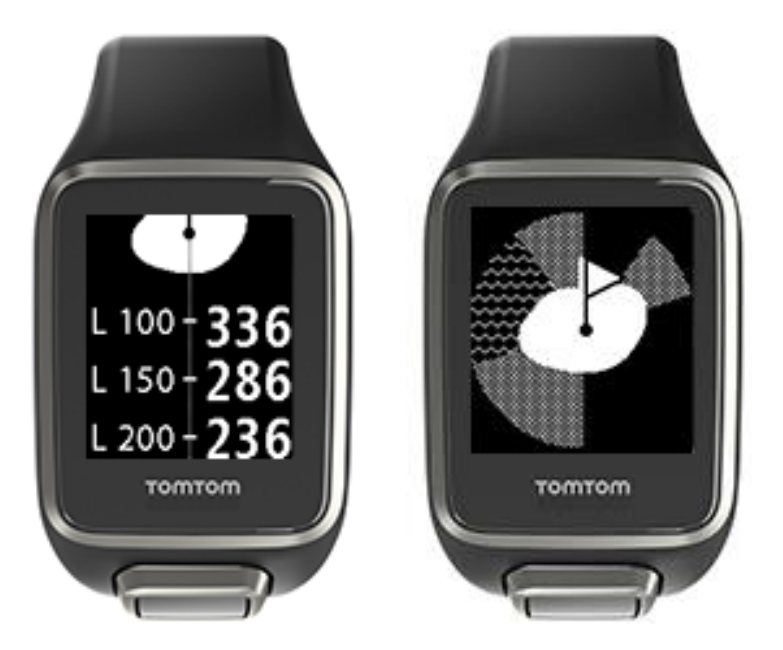

Gdy użytkownik minie ostatni znacznik lay-upa, zegarek zacznie pokazywać wyłącznie widok greena.

## <span id="page-21-0"></span>**Zagrożenia**

#### <span id="page-21-1"></span>**Znaczenie oznaczeń hazardów w zegarku**

Zegarek TomTom Golfer umożliwia wyświetlanie pobliskich hazardów wodnych oraz bunkrów znajdujących się w promieniu 300 metrów.

W zegarku hazardy są wyświetlane jako wzór wody lub piasku, wraz z pomiarem odległości do dołka, np. 293 (koniec) i 278 (początek). Przykład jest widoczny poniżej.

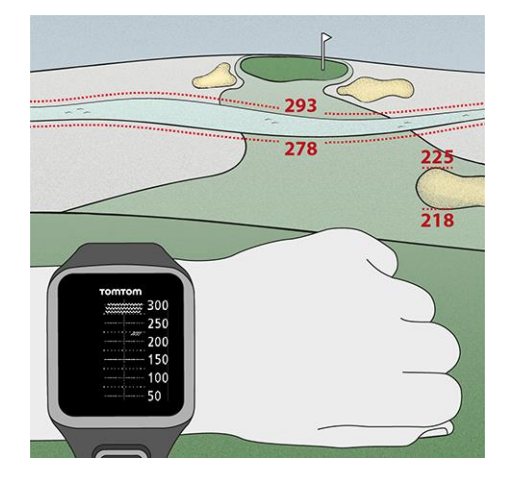

#### **Pozycja hazardów na fairwayu**

Zegarek TomTom Golfer wyświetla pozycję hazardów w odniesieniu do ich pozycji na polu golfowym.

Na przykład, zegarek poniżej wyświetla komunikat [bunkier](#page-40-1) 220 jardów/metrów po prawej i komunikat [hazard wodny](#page-40-2) około 275 jardów/metrów na wprost przed użytkownikiem — w przedstawionej sytuacji użytkownik musiałby wybić piłkę nad hazardami szerokimi na około 15 jardów/metrów.

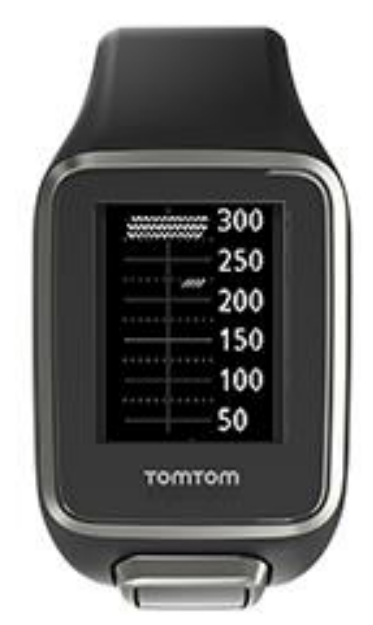

W przypadku braku hazardów przy dołku lub jeśli gracz minął już hazardy, na środku ekranu hazardów w zegarku widoczny jest symbol zaznaczenia.

**Uwaga**: w przypadku braku dostępności informacji na temat hazardów przy dołku wyświetlany jest komunikat **Brak informacji**.

#### <span id="page-22-0"></span>**Przybliżanie hazardów**

Zegarek TomTom Golfer wyświetla pozycję hazardów w odniesieniu do ich pozycji na polu golfowym.

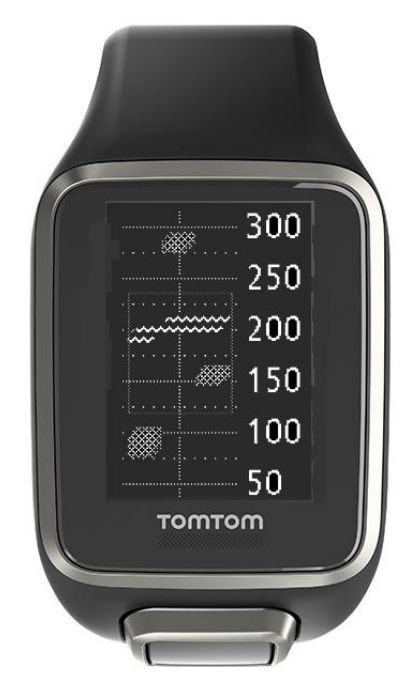

Aby wyświetlić więcej informacji dotyczących hazardów znajdujących się przed Tobą, wykonaj te czynności:

- 1. Przejdź do ekranu Hazardy.
- 2. Zakryj dłonią ekran urządzenia TomTom Golfer, jak w przypadku włączania [podświetlenia](#page-6-1).

Zobaczysz przybliżone hazardy znajdujące się na środku ekranu, dzięki czemu poznasz bardziej szczegółowe informacje i dokładne odległości.

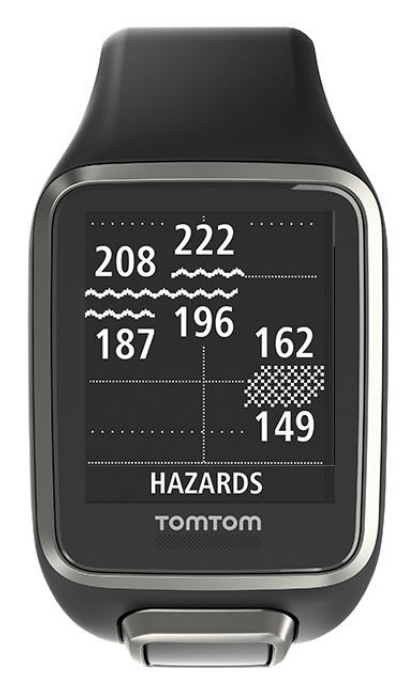

3. Aby pomniejszyć hazardy, ponownie zakryj dłonią ekran.

**Wskazówka**: na ekranie przybliżonych hazardów nie widać dołków typu dogleg.

## <span id="page-24-0"></span>**Wyniki**

#### <span id="page-24-1"></span>**Określanie punktacji z użyciem zegarka**

Po rozegraniu dołka naciskaj przycisk w prawo do czasu, aż zostanie wyświetlony ekran wyników. Funkcja wyników służy do rejestrowania wyników każdego dołka. Wyświetla także łączny wynik uzyskany od początku partii.

**Wskazówka**: aby włączyć podpowiedzi dotyczące wyników przed przejściem do kolejnego dołka, naciśnij przycisk w dół w celu otwarcia menu **USTAWIENIA** z ekranu z zegarem, wybierz **OPCJE**, a następnie naciśnij przycisk w prawo i wybierz **DOŁEK**. Wybierz **DŹWIĘKI.**

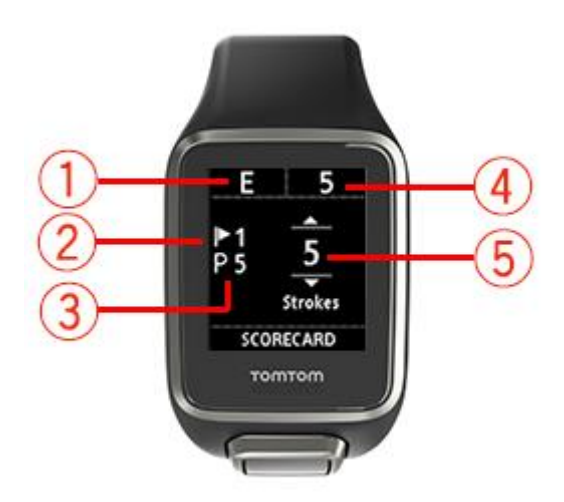

- 1. Wynik w odniesieniu do normy dla rundy. Oznaczenie "**E"** oznacza wynik równy normie dla dołka. Symbol plusa (**+**) oznacza wynik powyżej normy, podczas gdy symbol minusa (**-**) wynik poniżej normy.
- 2. Numer pozwalający zidentyfikować dołek. W przykładzie gracz znajduje się przy pierwszym dołku.
- 3. Norma dla dołka. Np. norma dla pierwszego dołka pokazanego powyżej wynosi 5.
- 4. Łączna liczba uderzeń wykonanych od początku rundy. W tym przykładzie gracz rozegrał jeden dołek i wykonał 5 uderzeń. Uzyskany dotychczas łączny wynik także wynosi 5 uderzeń.
- 5. Liczba uderzeń dla rozegranego właśnie dołka.

Wprowadź wynik dla dołka, naciskając przyciski w górę i w dół do czasu, aż zostanie wyświetlona liczba uderzeń wykonanych w przypadku dołka.

**Uwaga**: jeśli piłka zostanie przez przypadek wybita na obszar [out of bounds,](#page-41-0) czyli obszar poza granicami pola, bądź wbita do sąsiedniego dołka, po rozegraniu tego dołka należy zapisać w zegarku dodatkowe uderzenia jako element składowy łącznego wyniku dla tego dołka. Aby zarejestrować dodatkowe uderzenie, zasłoń ekran dłonią podczas wyświetlania ekranu zasięgu lub tablicy wyników.

<span id="page-25-0"></span>**Wyświetlanie poprzednich wyników**

1. Na ekranie z zegarem naciśnij przycisk w górę, aby zobaczyć swoje wyniki z poprzednich partii.

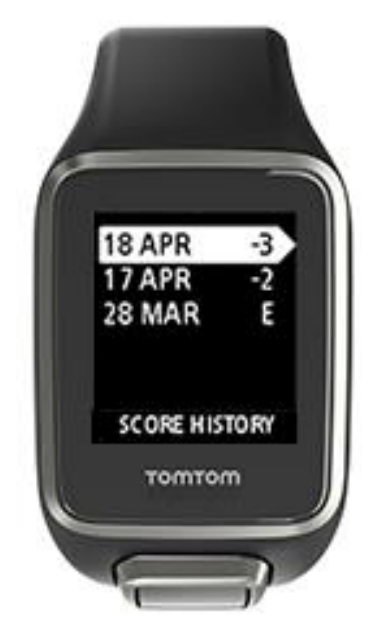

Zostaną wyświetlone daty poprzednich partii wraz z ich ogólnymi wynikami, jak w powyższym przykładzie: 3 poniżej normy, 2 poniżej normy lub norma.

- 2. Naciśnij przycisk w górę lub w dół, aby wybrać poprzednią partię, o której chcesz wyświetlić szczegółowe informacje, a następnie naciśnij przycisk w prawo. Pojawi się nazwa pola, na którym została rozegrana partia.
- 3. Naciśnij przycisk w prawo, aby wyświetlić normę oraz łączny wynik uzyskany w ramach partii, podzielony na 9 pierwszych i 9 ostatnich dołków, jak pokazano poniżej.

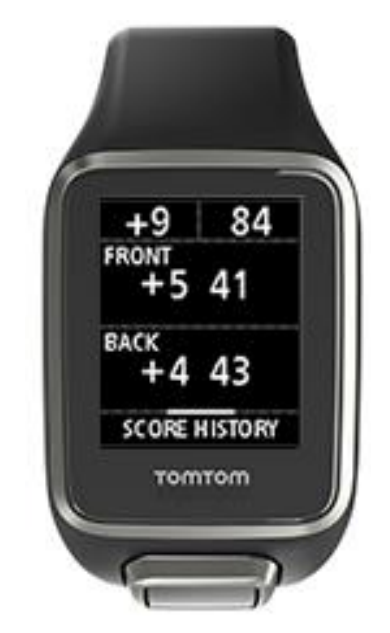

- 4. Naciśnij przycisk w prawo, aby wyświetlić wynik dla każdego z dołków w poprzedniej partii.
- 5. Naciśnij przycisk w lewo, aby wrócić do nazwy pola golfowego.

**Wskazówka**: w zegarku można zapisać do 250 pełnych kart wyników zawierających informacje o wynikach ogólnych oraz o uzyskanych wartościach par dla każdego dołka w poszczególnych partiach.

#### <span id="page-26-0"></span>**Usuwanie kart wyników z zegarka**

Aby usunąć karty wyników z zegarka TomTom Golfer, wykonaj następujące czynności:

- 1. [Przywróć ustawienia fabryczne](#page-8-2).
- 2. Ponownie zainstaluj pola golfowe, co może zająć ok. 80 minut. Postępuj zgodnie z instrukcjami zamieszczonymi w sekcji [Aktualizacja informacji o polach golfowych.](http://uk.support.tomtom.com/app/feedback_golf/?locale=en_GB)
- 3. Anuluj parowanie smartfonu z zegarkiem w ustawieniach Bluetooth, a następnie ponownie sparuj oba urządzenia, postępując zgodnie z instrukcjami zamieszczonymi w sekcji [Telefon.](#page-32-1)

### <span id="page-27-0"></span>**Wykrywanie uderzeń AutoShot**

#### <span id="page-27-1"></span>**Wykrywanie uderzeń AutoShot — informacje**

Zegarek automatycznie rejestruje wykonanie wymachu lub uderzenia i informuje o tym, wibrując lub wyświetlając alert.

Można zmienić ustawienia wykrywania uderzeń AutoShot, w tym dźwięki tej funkcji, naciskając przycisk w dół na ekranie z zegarem, aby otworzyć menu **USTAWIENIA**. Wybierz **OPCJE**. Naciśnij w prawo, aby otworzyć menu **OPCJE**.

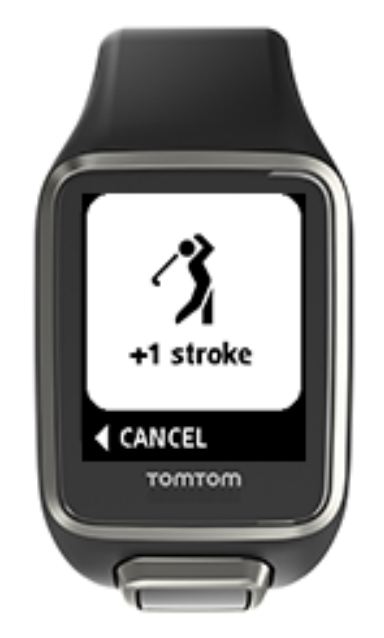

Zegarek wibruje, ponieważ, jeśli wykonujesz ostatni etap wymachu przez 4–5 sekund, możesz przeoczyć wyświetlenie alertu.

**Uwaga**: możesz wykonać kilka próbnych uderzeń, które nie będą miały wpływu na wyniki, ponieważ z danej pozycji do karty wyników wpisywane jest tylko jedno uderzenie. Jeśli musisz zarejestrować więcej uderzeń, np. uderzenie karne, możesz zarejestrować uderzenie ręcznie, zakrywając ekran ręką.

**Ważne**: putty trzeba rejestrować ręcznie. Zobacz: [Ręczne rejestrowanie urządzenia](#page-27-2).

#### <span id="page-27-2"></span>**Ręczne rejestrowanie urządzenia**

Czasami [funkcja wykrywania uderzeń](#page-27-1) może nie zarejestrować uderzenia. W takim wypadku można zarejestrować uderzenie ręcznie. Wszystkie putty trzeba rejestrować ręcznie.

Aby ręcznie zarejestrować uderzenie, trzeba zakryć ekran zegarka dłonią.

W przypadku ręcznego zarejestrowania uderzenia na greenie uderzenie jest rejestrowane jako putt.

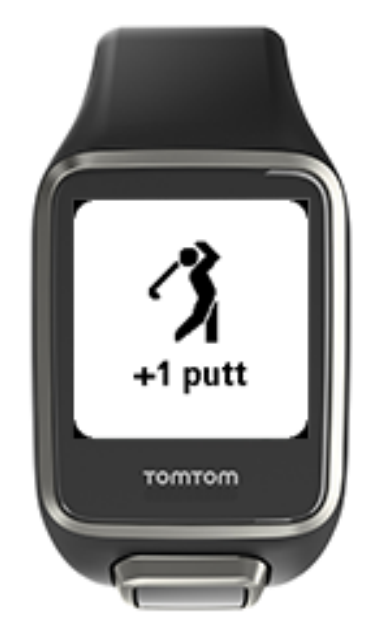

**Uwaga**: możesz wykonać kilka próbnych uderzeń, które nie będą miały wpływu na wyniki.

<span id="page-28-0"></span>**Usuwanie wykrytego uderzenia**

Błędnie wykryte uderzenie można usunąć, aby nie zostało policzone.

W przypadku wyświetlenia alertu "+1 uderzenie" naciśnij przycisk w lewo, aby w ciągu 10 sekund wybrać opcję **ANULUJ**.

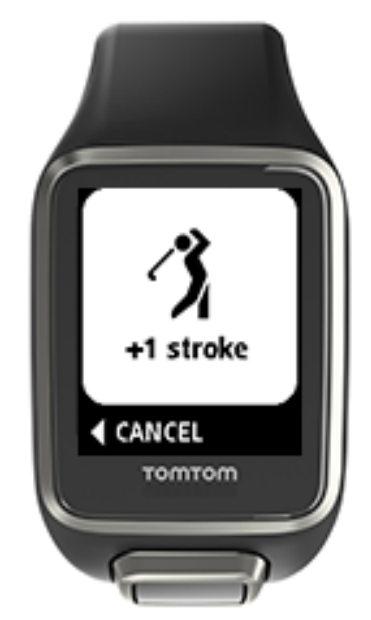

## <span id="page-29-0"></span>**Śledzenie aktywności**

#### <span id="page-29-1"></span>**Informacje o śledzeniu aktywności**

**Uwaga**: śledzenie aktywności nie jest obsługiwane przez zegarek TomTom Golfer 2 SE.

Za pomocą zegarka TomTom Golfer możesz śledzić poziom swojej aktywności. Oto kilka czynności, które możesz wykonać:

- Śledź kroki, czas spędzony na aktywności fizycznej, spalone kalorie i pokonany dystans.
- Ustaw cel dzienny dla jednej ze statystyk dostępnych w zegarku.
- Skorzystaj z celu tygodniowego, który jest automatycznie generowany w oparciu o cel dzienny pomnożony przez 7.
- Śledź dzienny i tygodniowy postęp w realizacji obranych celów.

#### **Dokładność śledzenia aktywności**

Funkcja śledzenia aktywności dostarcza informacji zachęcających do aktywności i prowadzenia zdrowego stylu życia. Zegarek śledzi aktywność fizyczną za pomocą czujników. Dostarczane dane i informacje stanowią bliskie oszacowanie Twojego poziomu aktywności, jednak mogą być nie całkiem precyzyjne. Dotyczy to między innymi liczby kroków, danych o śnie, odległości i liczby kalorii.

#### <span id="page-29-2"></span>**Ustawianie dziennego celu aktywności**

**Uwaga**: śledzenie aktywności nie jest obsługiwane przez zegarek TomTom Golfer 2 SE.

Śledzenie aktywności jest domyślnie WŁĄCZONE, a jako domyślnym celem jest 10 000 kroków. Aby ustawić lub zmienić dzienny cel dla śledzenia aktywności, wykonaj następujące czynności:

- 1. Na ekranie z zegarem naciśnij przycisk w dół, aby otworzyć menu **USTAWIENIA**.
- 2. Wybierz opcję **MONITOR**.
- 3. Wybierz **CELE**.
- 4. Wybierz cel, który chcesz ustawić: **KROKI, CZAS, KALORIE** lub **ODLEGŁOŚĆ**.
- 5. Naciśnij przycisk w prawo.
- 6. Ustaw cel, który chcesz osiągnąć, na przykład liczbę kroków.
- 7. Naciśnij przycisk w prawo, aby wrócić do ekranu **MONITOR**.
- 8. Naciśnij dwa razy przycisk w lewo, aby wrócić do ekranu z zegarem.

**Wskazówka:** do typowych dziennych celów zaliczamy na przykład 30-minutową aktywność lub wykonanie 10 000 kroków.

**Uwaga**: jeżeli nie włączono alarmu, po osiągnięciu celu na ekranie zostanie wyświetlona odznaka oraz zostanie odtworzony alarm dźwiękowy.

#### <span id="page-29-3"></span>**Wyłączanie śledzenia aktywności**

**Uwaga**: śledzenie aktywności nie jest obsługiwane przez zegarek TomTom Golfer 2 SE.

Aby wyłączyć śledzenie aktywności, wykonaj następujące czynności:

- 1. Na ekranie z zegarem naciśnij przycisk w dół, aby otworzyć menu **USTAWIENIA**.
- 2. Wybierz opcję **MONITOR**.
- 3. Wybierz **CELE**.
- 4. Na ekranie **CELE** wybierz opcję **WYŁ.**

#### <span id="page-30-0"></span>**Monitorowanie aktywności**

**Uwaga**: śledzenie aktywności nie jest obsługiwane przez zegarek TomTom Golfer 2 SE.

Aby sprawdzić poziom swojej aktywności, wykonaj następujące czynności:

- 1. Na ekranie z zegarem naciśnij przycisk w lewo, aby zobaczyć swoje postępy w realizacji celu.
- 2. Naciśnij przycisk w górę lub w dół, aby wyświetlić odległość, czas bądź kalorie w zależności od wyznaczonego celu.
- 3. Aby wyświetlić liczbę kroków wykonanych w ciągu tygodnia, ponownie naciśnij przycisk w lewo.
- 4. Naciśnij dwa razy przycisk w prawo, aby wrócić do ekranu z zegarem.

### <span id="page-31-0"></span>**Ustawienia**

#### <span id="page-31-1"></span>**Informacje o ustawieniach**

Na ekranie z zegarem naciśnij przycisk w dół, aby otworzyć menu **USTAWIENIA**. Te ustawienia definiują pracę zegarka.

Dla Twojego zegarka są dostępne następujące ustawienia:

- [Informacje](#page-31-2)
- [Zegar](#page-31-3)
- **[Monitor aktywności](#page-32-0)**
- [Telefon](#page-32-1)
- **[Tryb samolotowy](#page-34-0)**
- **-** [Opcje](#page-34-1)
- [Profil](#page-35-0)
- **Standardv**

#### <span id="page-31-2"></span>**Informacje**

Na ekranie z zegarem naciśnij przycisk w dół, aby otworzyć menu **USTAWIENIA**, a następnie wybierz opcję **INFORMACJE** i naciśnij przycisk w prawo, aby otworzyć ekran **STAN ZEGARKA**.

Na ekranie [Stan zegarka](#page-8-0) znajduje się opis informacji wyświetlanych na tym ekranie.

#### <span id="page-31-3"></span>**Zegar**

Na ekranie z zegarem naciśnij przycisk w dół, aby otworzyć menu **USTAWIENIA**, a następnie wybierz opcję **ZEGAR** i naciśnij przycisk w prawo, aby otworzyć menu **ZEGAR**.

#### **Alarm**

Wybierz opcję **ALARM**, aby włączyć lub wyłączyć alarm i ustawić godzinę alarmu.

Gdy zostanie uruchomiony alarm, naciśnij przycisk w lewo, aby go wyłączyć, lub w prawo, aby włączyć funkcję drzemki. Odłożenie alarmu spowoduje jego ponowne wyemitowanie po 9 minutach.

#### **Czas**

Wybierz opcję **CZAS**, aby ustawić godzinę w zegarku. Można ustawić godzinę, korzystając z formatu 12- lub 24-godzinnego, w zależności od ustawienia **24 GODZ.**

#### **Data**

Wybierz opcję **DATA**, aby ustawić datę w zegarku.

#### **24 GODZ.**

Wybierz opcję **24 GODZ.**, aby przełączać między zegarem 12- a 24-godzinnym. Naciśnij przycisk w prawo, aby wybrać opcję **WŁĄCZ** lub **WYŁĄCZ** dla tego ustawienia.

#### <span id="page-32-0"></span>**Monitor aktywności**

#### **CELE**

Na ekranie z zegarem naciśnij przycisk w dół, aby otworzyć menu **USTAWIENIA**, a następnie wybierz opcję **MONITOR.** Naciśnij przycisk w prawo, aby wybrać **CELE**.

Więcej informacji zawiera sekcja Ustawianie dziennego celu aktywności.

#### **Wyłączanie śledzenia aktywności**

Na ekranie z zegarem naciśnij przycisk w dół, aby otworzyć menu **USTAWIENIA**, a następnie wybierz opcję **MONITOR.**Śledzenie aktywności jest domyślnie WŁĄCZONE. Wybierz **WYŁ.**, aby je wyłączyć.

#### <span id="page-32-1"></span>**Telefon**

Aplikacja mobilna TomTom Golfer umożliwia automatyczne przesyłanie danych na temat aktywności sportowej z urządzenia TomTom Golfer do aplikacji Golfer za pomocą smartfonu. Aplikacja pobiera także dane QuickGPSFix do zegarka.

Aby się przekonać, dlaczego warto sparować zegarek z telefonem lub urządzeniem mobilnym, zobacz Aplikacja TomTom Golfer.

Aby sparować zegarek z telefonem lub urządzeniem mobilnym, wykonaj następujące czynności:

- 1. Upewni się, że posiadany telefon lub urządzenie mobilnym znajduje się w zasięgu.
- 2. Sprawdź w telefonie, czy funkcja Bluetooth jest włączona.
- 3. Na ekranie z zegarem naciśnij przycisk w dół, aby otworzyć ekran **USTAWIENIA**, a następnie wybierz opcję **TELEFON** i naciśnij przycisk w prawo.
- 4. Naciśnij przycisk w prawo, aby uruchomić parowanie.
- 5. W telefonie uruchom aplikację TomTom Golfer i dotknij, aby połączyć urządzenia.

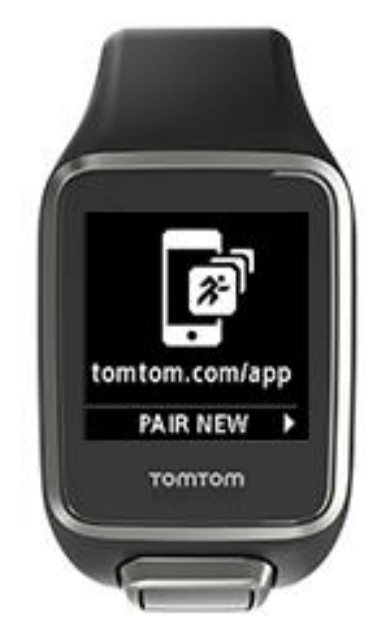

- 6. Gdy pojawi się nazwa zegarka, dotknij jej.
- 7. W telefonie wpisz kod PIN wyświetlony w zegarku i dotknij opcji **PARUJ**. Zegarek zostanie sparowany z telefonem lub urządzeniem mobilnym.

Po zakończeniu procesu parowania na ekranie zegarka pojawi się komunikat Połączono.

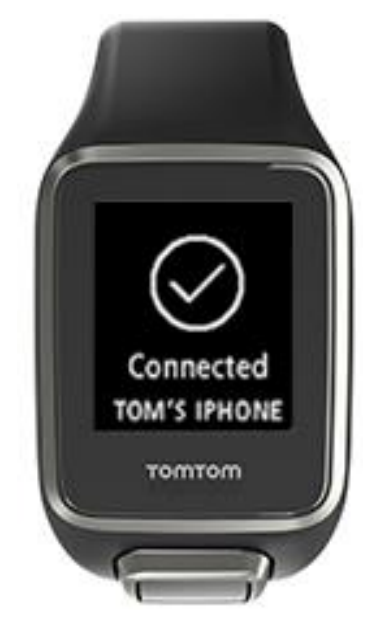

Tak długo, jak aplikacja mobilna pozostaje aktywna lub jest uruchomiona w tle, zegarek automatycznie będzie próbować nawiązywać połączenie za każdym razem, gdy wykryje operację przesyłania danych lub nieaktualne dane QuickGPSFix.

Po otwarciu aplikacji Golfer w telefonie będzie ona próbować nawiązać połączenie z zegarkiem, co może wymagać wybudzenia zegarka poprzez opuszczenie w nim ekranu z zegarem. W tym celu naciśnij przycisk w dół, w lewo lub w prawo na ekranie z zegarem.

#### **Synchronizowanie informacji o polach golfowych**

Korzystając z tej opcji, możesz włączyć funkcję automatycznego synchronizowania informacji o polach golfowych z kontem TomTom Sports.

Na ekranie z zegarem naciśnij przycisk w dół, aby otworzyć ekran **USTAWIENIA**, a następnie wybierz opcję **TELEFON** i naciśnij przycisk w prawo.

Wybierz **SYNCHR.** Jeśli funkcja automatycznego przesyłania jest wyłączona (**WYŁ.**), naciśnij przycisk w górę lub w dół, aby ją włączyć.

#### <span id="page-34-0"></span>**Tryb samolotowy**

Na ekranie z zegarem naciśnij przycisk w dół, aby otworzyć ekran **USTAWIENIA**, a następnie wybierz opcję **TRYB SAMOLOTOWY** i naciśnij przycisk w prawo.

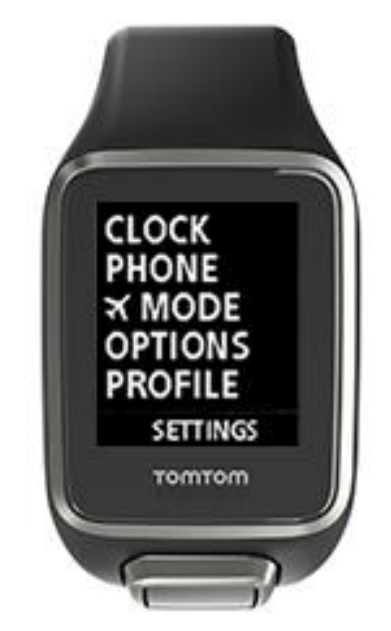

Naciśnij przycisk w górę lub w dół, aby włączyć tryb samolotowy.

Po włączeniu trybu samolotowego na ekranie z zegarem pojawi się ikona samolotu, a połączenia Bluetooth z niskim poborem mocy (określane również jako BLE lub Bluetooth® Smart) zostaną wyłączone.

Aby wyłączyć tryb samolotowy, ponownie naciśnij przycisk w górę lub w dół.

#### <span id="page-34-1"></span>**Opcje**

Na ekranie z zegarem naciśnij przycisk w dół, aby otworzyć menu **USTAWIENIA**, a następnie wybierz **OPCJE** i naciśnij przycisk w prawo, aby otworzyć menu **OPCJE**.

#### **Dołek**

Wybierz opcję **DOŁEK**, aby ustawić funkcję przejścia do następnego dołka i skonfigurować opcje dźwięku. Można wybierać spośród poniższych opcji:

- **PRZEJŚCIE** wybierz opcję **WŁ.** lub **WŁĄCZ+PUNKTACJA**, aby zegarek automatycznie przechodził do następnego dołka po zakończeniu rozgrywania obecnego dołka. Wybierz opcję **WYŁ.**, aby wyłączyć automatyczne przechodzenie do następnego dołka. W przypadku wybrania opcji **WŁĄCZ+PUNKTACJA** wyświetlany jest monit o zarejestrowanie wyniku przed przejściem do następnego dołka.
- **DŹWIĘKI** wybierz opcję **SYGNAŁ I WIBRACJA**, **SYGNAŁ** lub **WIBRACJA**, aby otrzymywać powiadomienia w przypadku automatycznego przejścia do następnego dołka. Wybierz opcję **WYŁ.**, aby wyłączyć wszystkie powiadomienia.

#### **Uderzenia**

Wybierz opcję **UDERZENIA**, aby skonfigurować dźwięki funkcji automatycznego wykrywania uderzenia.

 **DŹWIĘKI —** te dźwięki lub wibracje są włączane w przypadku automatycznego wykrycia uderzenia i dodania go do karty wyników. Wybierz opcję **SYGNAŁ I WIBRACJA**, **SYGNAŁ**, **WIBRACJA** lub **WYŁ.**

#### **Jednostki**

Wybierz opcję **JEDNOSTKI**, aby ustawić jednostki odległości i wagi używane w zegarku. Możesz wybrać dowolną kombinację jardów lub metrów oraz funtów lub kilogramów.

#### **Przyciski**

Wybierz opcję **PRZYCISKI**, aby określić, czy w przypadku naciśnięcia przycisku na zegarku ma się włączyć sygnał lub dźwięk.

**Wskazówka**: pamiętaj, aby przestrzegać zasad i zwyczajów dotyczących poziomu hałasu podczas gry w przypadku korzystania z tej funkcji na polu golfowym.

#### <span id="page-35-0"></span>**Profil**

Na ekranie z zegarem naciśnij przycisk w dół, aby otworzyć menu **USTAWIENIA**, a następnie wybierz opcję **PROFIL** i naciśnij przycisk w prawo, aby otworzyć menu **PROFIL**.

Wybierz jedną z poniższych opcji, aby wprowadzić szczegółowe informacje:

- **JĘZYK**
- **KIJE**
- **WAGA**
- **WZROST**
- **WIEK**
- **PŁEĆ**

#### **Język**

Wybierz opcję **JĘZYK**, aby ustawić język menu i komunikatów w zegarku.

Kije

Wybierz kije dla graczy lewo- lub praworęcznych.

**Porada**: nadgarstek, na którym nosisz zegarek, nie ma wpływu na jego działanie.

Płeć

Zegarek TomTom Golfer wykorzystuje dane dotyczące płci podczas gry na dołku, który ma różne normy dla kobiet i mężczyzn. Np. dołek może mieć normę 5 dla kobiet i normę 4 dla mężczyzn.

#### <span id="page-35-1"></span>**Standardy**

Na ekranie z zegarem naciśnij przycisk w dół, aby otworzyć menu **USTAWIENIA**, a następnie wybierz opcję **STANDARDY** i naciśnij przycisk w prawo, aby przejrzeć wszystkie krajowe certyfikaty dotyczące produktu.

## <span id="page-36-0"></span>**Konto TomTom Sports**

Konto TomTom Sports stanowi centrum przechowywania wszystkich informacji o uprawianych sportach.

Aby utworzyć takie konto, kliknij przycisk w aplikacji TomTom Sports Connect lub przejdź bezpośrednio do strony [mysports.tomtom.com.](http://mysports.tomtom.com/)

Jak widać na poniższym diagramie, możesz zarządzać swoim kontem Sports za pomocą aplikacji TomTom Sports Connect lub TomTom Golfer.

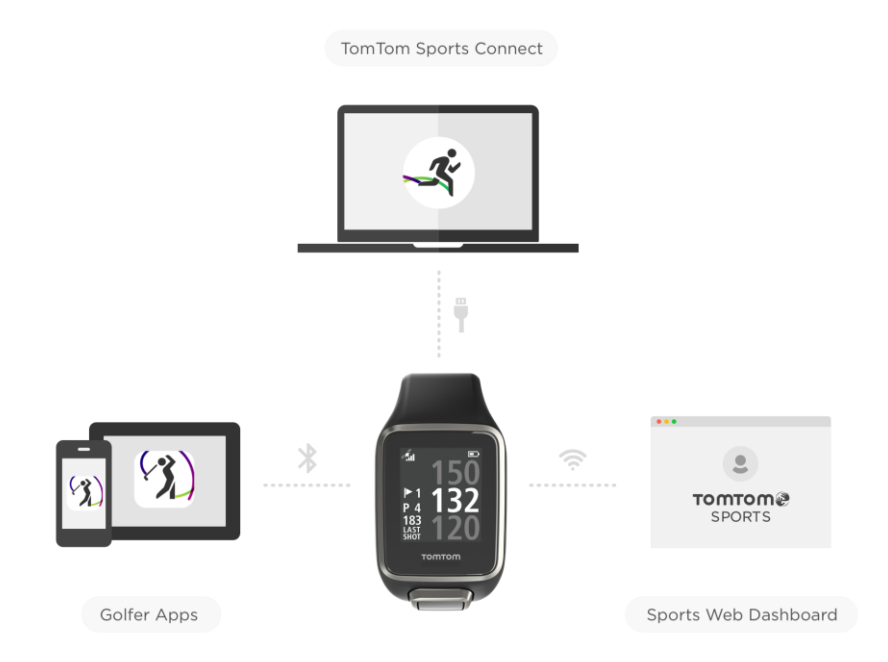

## <span id="page-37-0"></span>**Aplikacja mobilna TomTom Golfer**

Możesz pobrać aplikację TomTom Golfer z wybranego sklepu z aplikacjami lub ze strony [tomtom.com/app.](http://www.tomtom.com/app)

Aplikacja mobilna TomTom Golfer:

- wyświetla analizę uderzenia, najlepszą rundę oraz rozkład lub trajektorie uderzeń;
- pozwala aktualizować informacje o polach golfowych;
- pozwala aktualizować informacje QuickGPSFix w zegarku;
- stanowi alternatywę dla aplikacji TomTom Sports Connect, umożliwiając aktualizację informacji QuickGPSFix.

**Ważne**: aby można było przenieść dane partii z zegarka TomTom Golfer na telefon komórkowy, telefon musi być połączony z Internetem. Może to być połączenie internetowe przez sieć komórkową lub Wi-Fi.

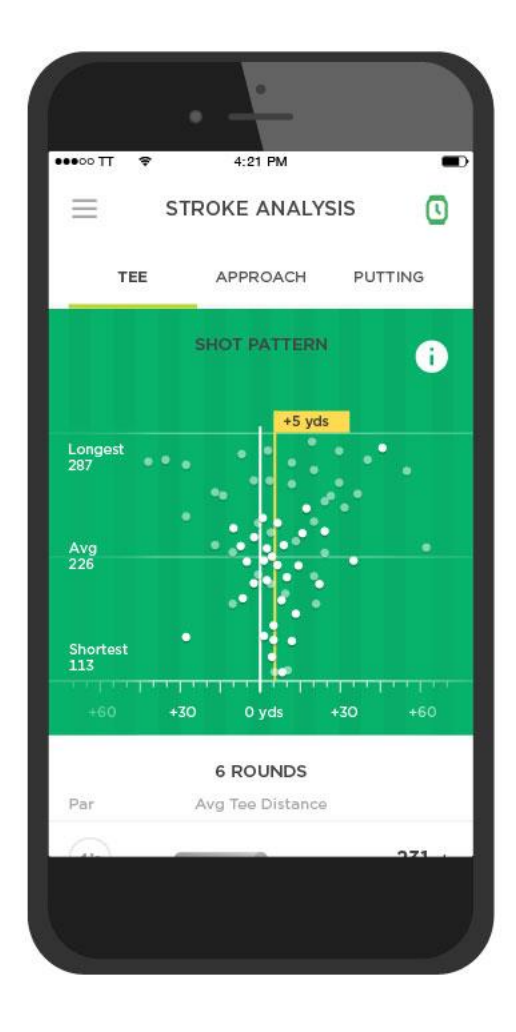

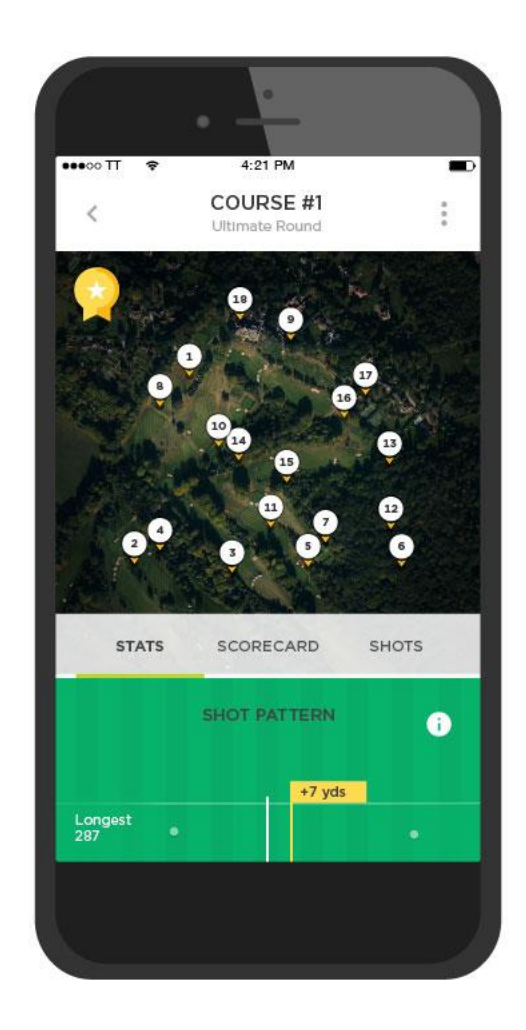

#### **Obsługiwane telefony i urządzenia mobilne**

#### **System iOS**

Aplikacja TomTom Golfer jest zgodna z systemem iOS w wersji 7.1 lub nowszej na następujących urządzeniach obsługujących funkcję Bluetooth Smart:

- **·** iPhone 5 lub nowszy.
- iPod touch piątej generacji lub nowszy.
- iPad Pro, iPad Air.
- iPad trzeciej generacji lub nowszy.
- iPad mini (wszystkie wersje)

#### **Android**

Aplikacja TomTom Golfer wymaga funkcji Bluetooth Smart (lub Bluetooth LE) i systemu Android 4.3 lub nowszego, aby mogła nawiązać łączność z zegarkiem. Przetestowano szereg urządzeń z systemem Android i funkcją Bluetooth Smart w celu potwierdzenia ich zgodności z aplikacją Golfer. Zgodność telefonu z aplikacją Golfer można sprawdzić, odwiedzając stronę [sklepu Google Play™](https://play.google.com/store/apps/details?id=com.tomtom.mysports).

## <span id="page-39-0"></span>**TomTom Sports Connect**

Aplikacja TomTom Sports Connect:

- pomaga ustawić zegarek;
- pozwala aktualizować oprogramowanie zegarka, gdy będą dostępne nowe wersje;
- pozwala aktualizować informacje o polach golfowych w zegarku;
- pozwala przenosić ustawienia ze strony TomTom Sports do zegarka;
- pozwala aktualizować informacje QuickGPSFix w zegarku.

#### **Instalowanie aplikacji TomTom Sports Connect**

Aplikację TomTom Sports Connect można pobrać bezpłatnie pod adresem: [tomtom.com/123/](http://www.tomtom.com/123/) Po zainstalowaniu podłącz zegarek do komputera, korzystając ze [stacji dokującej USB](#page-4-0).

## <span id="page-40-0"></span>**Słowniczek**

### **W**

#### **Wykrywanie uderzeń AutoShot**

Zegarek automatycznie rejestruje wykonanie wymachu lub uderzenia w danej pozycji i informuje o tym, wibrując lub wyświetlając alert. Jeśli wykonujesz próbne uderzenia w odległości mniejszej niż 15 m od danej pozycji, zegarek nie rejestruje dodatkowych uderzeń, a przez to nie wibruje.

### <span id="page-40-1"></span>**B**

#### **Bunkier**

Bunkier to dołek o stromych krawędziach lub płytki wykop w pobliżu greena lub fairwaya, zwykle wypełniony piaskiem. Rozegranie piłki z piasku może być trudniejsze niż rozegranie jej z murawy. Bunkry mają czasami podwyższoną krawędź, która utrudnia wybicie z nich piłki.

### **D**

#### **Dogleg**

Niektóre dołki są celowo projektowane w taki sposób, aby znajdowały się poza bezpośrednią linią widzenia z obszaru tee do greena. Dołek może zakręcać w lewo lub w prawo — ten zakręt określa się mianem "doglegu". Nazwa ta nawiązuje po angielsku do kształtu psiej kostki.

### **G**

#### **Green**

Green to obszar krótko przystrzyżonej trawy otaczający dołek lub chorągiewkę. Głównym celem gry w golfa jest wbicie piłki do dołka jak najmniejszą liczbą uderzeń.

### **H**

#### **Hazard**

Hazard to obszar na polu golfowym, który obejmuje trudną do pokonania przez gracza przeszkodę, wymagającą od gracza zastosowania określonej strategii. Na polu golfowym mogą znajdować się hazardy obejmujące przeszkody wodne, takie jak jeziora i rzeki, hazardy utworzone przez człowieka, takie jak bunkry, oraz hazardy naturalne, takie jak drzewa lub gęsta roślinność.

Wiele osób grających w golfa rekreacyjnie korzysta z określenia "hazard", mając na myśli dowolny obiekt na polu golfowym, który może pogorszyć uzyskany wynik, w tym np. grube konary lub wysokie drzewa na środku fairwaya.

#### <span id="page-40-2"></span>**Hazard wodny**

Hazardy wodne to zwykle naturalne przeszkody, które podnoszą poziom trudności gry na polu golfowym. Na nowych polach golfowych spotyka się, rzecz jasna, hazardy będące wytworem ludzkich rąk. Do typowych hazardów wodnych zaliczają się znajdujące się obok fairwaya lub na nim strumienie i stawy, które zmuszają gracza do wybicia piłki ponad hazardem.

### **L**

#### **Lay-upy**

Lay-up to uderzenie na fairwayu po wybiciu piłki, które z racji obecności hazardu musi być krótsze lub dokładniejsze od zwykłego uderzenia. Na tym polega gra lay-upami.

Tego rodzaju uderzenia wykonuje się najczęściej, aby uniknąć wbicia piłki na hazard na fairwayu lub umieścić piłkę w korzystniejszym położeniu na fairwayu, co ułatwi wykonanie następnego uderzenia.

### **M**

#### **Medal play**

Z zegarka TomTom Golfer można korzystać podczas zwykłej gry w systemie stroke play, znanym także jako medal play. W tym systemie zliczana jest łączna liczba uderzeń wykonanych przy każdym dołku w czasie rundy lub serii rund. Zwycięzcą jest gracz, który wykonał najmniejszą liczbę uderzeń w ramach rundy lub serii rund.

### **N**

#### **Norma**

Norma (par) to w kontekście golfa standardowa liczba uderzeń, jakie musi wykonać gracz typu scratch, czyli posiadający handicap 0, aby rozegrać dołek, rundę (suma norm z rozegranych dołków) lub turniej (suma norm dla każdej rundy).

Wynik gracza w golfa jest porównywany z normą. Jeśli norma dla pola wynosi 72, a gracz wykona 76 uderzeń, aby zakończyć grę na polu, zgłaszany wynik to +4, czyli cztery powyżej normy. Jeśli gracz wykona 69 uderzeń, jego wynik wynosi –3, czyli trzy poniżej normy.

### <span id="page-41-0"></span>**O**

#### **Out of bounds**

Określenie "out of bounds" oznacza, że cała piłka znalazła się poza granicami pola golfowego lub dowolnego obszaru pola. Granica pola golfowego jest wyznaczana przez komisję organizującą zawody lub zarządzającą polem golfowym.

Zwykle jeśli piłka znajdzie się poza granicami, należy rozegrać ją (z karą jednego uderzenia), umieszczając piłkę jak najbliżej miejsca, z którego była ona pierwotnie wybijana. Należy jednak zapoznać się z zasadami odnoszącymi się do konkretnego pola.

### **S**

#### **Stroke play**

Z zegarka TomTom Golfer można korzystać podczas zwykłej gry w systemie stroke play, znanym także jako medal play. W tym systemie zliczana jest łączna liczba uderzeń wykonanych przy każdym dołku w czasie rundy lub serii rund. Zwycięzcą jest gracz, który wykonał najmniejszą liczbę uderzeń w ramach rundy lub serii rund.

### **Z**

#### **Znacznik lay-upa**

Znacznik lay-upa wskazuje aktualną odległość gracza od dołka. Np. znacznik L100, 223 oznacza, że gracz znajduje się 223 jardy/metry od znacznika 100 jardów/metrów.

Znacznik L100 znajduje się 100 jardów/metrów od chorągiewki.

Po przejściu przez użytkownika do pozycji znacznika lay-upa, znacznik znika z ekranu.

## <span id="page-42-0"></span>**Dodatek**

#### **Ostrzeżenia i wskazania dotyczące używania**

#### **Wskazania dotyczące używania**

Aplikacja TomTom Golfer liczy kroki, spalone kalorie, odległość pokonaną pieszo, czas aktywności i czas snu. Te statystyki pomogą Ci prowadzić aktywny styl życia.

#### **Ostrzeżenia**

#### **Ostrzeżenia ogólne dotyczące TomTom Golfer**

- Stosowanie tego produktu podczas gry w golfa może odwracać uwagę od otoczenia.
- TomTom Golfer nie jest urządzeniem medycznym i nie należy używać go do celów diagnostyki ani leczenia. Przed rozpoczęciem programu ćwiczeń należy zawsze skonsultować się z lekarzem.
- To nie jest zabawka. Ten produkt i jego akcesoria składają się z małych elementów, którymi można się zadławić. Trzymać z dala od dzieci. W przypadku połknięcia baterii należy niezwłocznie skontaktować się z lekarzem.
- Aby korzystać z niektórych funkcji tego produktu, należy mieć dostęp do aplikacji TomTom Golfer.

#### **UWAGI DOTYCZĄCE BEZPIECZEŃSTWA**

 Produkt ten jest wyposażony w baterię litowo-polimerową, która nie podlega wymianie przez użytkownika i jest dla niego niedostępna. Urządzenie TomTom Golfer należy trzymać z dala od dzieci. Jeśli podejrzewasz, że ktoś połknął zegarek lub włożył go do otworu w ciele, natychmiast skontaktuj się z lekarzem, ponieważ może to doprowadzić do poważnych obrażeń ciała.

#### **Wykorzystywanie informacji przez firmę TomTom**

Informacje o wykorzystaniu danych osobowych można znaleźć na stronie:

[tomtom.com/privacy.](http://www.tomtom.com/privacy)

#### **Aplikacja TomTom Golfer**

Aby korzystać z niektórych funkcji tego produktu, należy mieć dostęp do aplikacji TomTom Golfer.

#### **Informacje dotyczące akumulatora i środowiska pracy**

#### **Twoje urządzenie**

Urządzenia nie należy rozmontowywać, zgniatać, zginać, deformować, przebijać ani przecinać. Nie używać w wilgotnym, mokrym i/lub sprzyjającym korozji otoczeniu. Nie należy kłaść, przechowywać ani pozostawiać urządzenia w pobliżu urządzeń grzewczych, w miejscach o wysokiej temperaturze otoczenia lub narażonych na bezpośrednie działanie promieni słonecznych, w kuchence mikrofalowej ani w pojemniku pod ciśnieniem. Nie należy też wystawiać urządzenia na działanie temperatur przekraczających 60 C (140 F) i niższych niż -20 C (-4 F).

Należy uważać, aby nie upuścić urządzenia. Jeśli urządzenie upadnie i podejrzewasz, że zostało uszkodzone, skontaktuj się z działem obsługi klienta. Urządzenia należy używać wyłącznie z dostarczonymi wraz z nim ładowarkami, podstawkami i przewodami USB. Informacje o zastępczych akcesoriach znajdują się na stronie tomtom.com.

#### **Akumulator urządzenia (niewymienny)**

Urządzenie zawiera akumulator litowo-polimerowy.

Nie wolno modyfikować ani przerabiać baterii. Nie wolno wkładać żadnych przedmiotów do baterii. Baterii nie wolno zanurzać w wodzie ani wystawiać na działanie wody i innych płynów. Nie wolno wystawiać baterii na działanie ognia i materiałów wybuchowych ani narażać na inne zagrożenia.

Nie należy zwierać baterii lub dopuszczać do kontaktu styków baterii z metalowymi przedmiotami przewodzącymi.

Nie należy próbować samodzielnie wymieniać ani wyjmować akumulatora, chyba że instrukcja obsługi zawiera wyraźne informacje, że akumulator może zostać wymieniony przez użytkownika.

Akumulatory z możliwością wymiany przez użytkownika mogą być używane jedynie w urządzeniach, dla których są przeznaczone.

**Ostrzeżenie**: jeśli akumulator zostanie zastąpiony akumulatorem nieodpowiedniego typu, może dojść do eksplozji.

Jeśli wystąpi problem z akumulatorem, należy skontaktować się z działem obsługi klienta firmy TomTom.

Podany okres eksploatacji akumulatora to maksymalny możliwy okres eksploatacji, który zależy od profilu średniego użytkowania i może zostać osiągnięty wyłącznie w określonych warunkach atmosferycznych. Aby wydłużyć czas pracy akumulatora, należy przechowywać urządzenie w chłodnym, suchym miejscu i postępować zgodnie ze wskazówkami zamieszczonymi w odpowiedziach na często zadawane pytania: tomtom.com/batterytips.

Niezastosowanie się do powyższych zaleceń może spowodować wyciek elektrolitu z akumulatora albo przegrzanie, wybuch lub zapalenie akumulatora, co grozi obrażeniami ciała i zniszczeniem mienia. Nie wolno przekłuwać, otwierać ani nie rozkładać akumulatora na części. W przypadku kontaktu z elektrolitem akumulatora należy dokładnie przemyć skażone części ciała wodą i natychmiast wezwać pomoc lekarską. Ładowanie nie jest możliwe w niskiej ani wysokiej temperaturze (poniżej 0°C/32°F i powyżej 45°C/113°F).

#### **Usuwanie zużytego akumulatora**

AKUMULATOR NALEŻY ODDAĆ DO PUNKTU RECYKLINGU LUB ZUTYLIZOWAĆ ZGODNIE Z OBOWIĄZUJĄCYM PRAWEM I Z PRZEPISAMI LOKALNYMI. NIE NALEŻY GO WYRZUCAĆ RAZEM Z ODPADAMI Z GOSPODARSTWA DOMOWEGO. TO POMOŻE CHRONIĆ ŚRODOWISKO.

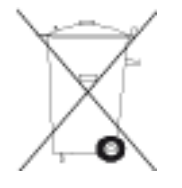

#### **Dyrektywa WEEE — usuwanie odpadów elektrycznych i elektronicznych**

Zgodnie z dyrektywą 2012/19/UE (WEEE) w Unii Europejskiej / Europejskim Obszarze Gospodarczym na niniejszym produkcie lub jego opakowaniu znajduje się symbol pojemnika na śmieci na kółkach. Niniejszego produktu nie wolno traktować jako odpadu z gospodarstwa domowego ani usuwać jako nieposortowanego odpadu komunalnego. Niniejszy produkt można oddać do punktu zakupu lub do miejscowego, komunalnego punktu zbiórki odpadów przeznaczonych do recyklingu.

Poza Unią Europejską / Europejskim Obszarem Gospodarczym symbol pojemnika na śmieci na kółkach może mieć inne znaczenie. Więcej informacji na temat dostępnych w danym kraju możliwości recyklingu można uzyskać u odpowiednich władz lokalnych. Obowiązkiem użytkownika końcowego jest usunięcie niniejszego produktu zgodnie z lokalnymi przepisami prawa.

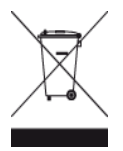

#### **Zakres temperatur pracy akumulatora**

Zakres temperatur pracy: od -20 °C (-4 °F) do 60 °C (140 °F). Nie wystawiać na działanie temperatur wykraczających poza wskazane wartości.

**Oznaczenie CE i dyrektywa dotycząca sprzętu radiowego odnoszące się do zegarka TomTom Golfer**

To urządzenie może być używane we wszystkich państwach członkowskich Unii Europejskiej. Urządzenie działa w pasmach częstotliwości Bluetooth 2402–2480 MHz, a maksymalna moc transmisji radiowych w tych pasmach częstotliwościach wynosi -3,41 dBm.

Niniejszym firma TomTom oświadcza, że będący sprzętem radiowym system nawigacyjny GPS TomTom Golfer 2 and TomTom Golfer 2 SE jest zgodny z postanowieniami unijnej dyrektywy 2014/53/UE. Pełen tekst deklaracji zgodności (UE) jest dostępny pod następującym adresem internetowym: [http://www.tomtom.com/en\\_gb/legal/declaration-of-conformity/](http://www.tomtom.com/en_gb/legal/declaration-of-conformity/)

#### **Logo Triman**

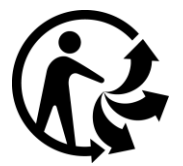

#### **Informacje dla użytkownika dotyczące przepisów FCC**

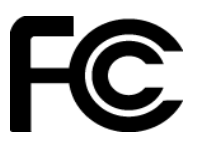

URZĄDZENIE SPEŁNIA WYMAGANIA ZAWARTE W CZĘŚCI 15 PRZEPISÓW FCC.

#### **Deklaracja zgodności z przepisami FCC**

Niniejsze urządzenie emituje fale radiowe i jego nieprawidłowe użycie — niezgodne z instrukcjami zawartymi w niniejszym podręczniku — może zakłócić komunikację radiową i odbiór sygnału telewizyjnego.

Urządzenie może być użytkowane po spełnieniu następujących warunków: (1) urządzenie nie może powodować szkodliwych zakłóceń (2) urządzenie musi przyjmować odbierane zakłócenia, w tym zakłócenia wywołujące niepożądane działanie.

Urządzenie przeszło odpowiednie testy potwierdzające jego zgodność z limitami dla urządzeń cyfrowych klasy B określonymi w części 15 przepisów FCC. Limity te określono w celu zapewnienia dostatecznej ochrony przed szkodliwym wpływem promieniowania w warunkach mieszkalnych. Niniejsze urządzenie emituje i korzysta z fal radiowych, które w przypadku niewłaściwej instalacji urządzenia mogą spowodować szkodliwe zakłócenia w komunikacji radiowej. Jednakże nie ma pewności, że w danych warunkach nie wystąpią zakłócenia. Jeśli urządzenie powoduje zakłócenia w odbiorze sygnału radiowego i telewizyjnego, co można stwierdzić poprzez włączenie i wyłączenie urządzenia, użytkownik może spróbować zmniejszyć zakłócenia, stosując jedną lub więcej z poniższych metod:

- Zmieniając ustawienie lub położenie anteny zbiorczej.
- Zwiększając odległość między sprzętem a odbiornikiem.
- Podłączając sprzęt do gniazdka znajdującego się poza obwodem, do którego podłączono odbiornik.
- Zasięgając rady u sprzedawcy lub doświadczonego elektronika urządzeń radiowo-telewizyjnych.

Zmiany lub modyfikacje niezatwierdzone jednoznacznie przez instytucję certyfikującą mogą pozbawić użytkownika prawa do korzystania z urządzenia.

FCC ID: S4L4REM

IC ID: 5767A-4REM

#### **Deklaracja zgodności z przepisami FCC w zakresie promieniowania radiowego:**

Nadajniki urządzenia nie mogą być umieszczane w pobliżu innych anten lub nadajników.

#### **Podmiot odpowiedzialny w Ameryce Płn.**

TomTom, Inc., 2400 District Avenue, Burlington, MA 01803 Tel: 866 486-6866 opcja 1 (1-866-4-TomTom)

#### **Informacje o emisji promieniowania dla Kanady**

Urządzenie może być użytkowane po spełnieniu następujących warunków:

- Urządzenie nie może powodować zakłóceń.
- Urządzenie musi przyjmować zakłócenia, w tym zakłócenia wywołujące niepożądane działanie urządzenia.

Urządzenie może być użytkowane pod warunkiem, że nie powoduje szkodliwych zakłóceń.

Niniejsze urządzenie cyfrowe klasy B spełnia wymagania kanadyjskiej normy ICES-003. CAN ICES-3(B)/NMB-3(B)

Funkcja wyboru kodu kraju jest wyłączona w produktach sprzedawanych na terenie Stanów Zjednoczonych i Kanady.

Urządzenie ma certyfikat zgodności z normami RSS-247 dla częstotliwości 2,4 GHz.

#### **WAŻNA UWAGA**

Deklaracja zgodności z przepisami IC w zakresie promieniowania:

- Urządzenie spełnia wymagania przepisów IC RSS-102 kanadyjskiego Ministerstwa Przemysłu w zakresie limitów narażenia na działanie promieniowania w środowisku niekontrolowanym.
- Urządzenie ani jego antena lub anteny nie mogą być umieszczane ani używane w pobliżu innych anten lub nadajników.

Urządzenie spełnia wymagania przepisów IC kanadyjskiego Ministerstwa Przemysłu w zakresie limitów narażenia na działanie promieniowania w środowisku niekontrolowanym. Użytkownicy końcowi muszą postępować zgodnie z określonymi instrukcjami dotyczącymi obsługi, aby spełnić wymogi dotyczące promieniowania radiowego. Aby zachować zgodność z przepisami IC w zakresie promieniowania radiowego, należy postępować zgodnie z instrukcjami dotyczącymi obsługi zawartymi w tym podręczniku.

#### **Informacje o certyfikacie**

Aby wyświetlić informacje o certyfikacie zegarka, należy nacisnąć przycisk w dół na ekranie z zegarem i otworzyć menu Ustawienia. Należy wybrać opcję **Standardy**, a następnie nacisnąć przycisk w prawo, aby przewijać informacje o certyfikacie.

#### **Akcesoria dostarczane z urządzeniem**

- Kabel do ładowania
- Skrócona instrukcja obsługi
- Ulotka z informacjami prawnymi

#### **Kraj pochodzenia**

Urządzenie TomTom Golfer wyprodukowano w Chinach.

#### **Numery modeli**

4REM

#### **Informacje o niniejszym dokumencie**

Niniejszy dokument przygotowano z najwyższą starannością. Ciągły rozwój produktów może spowodować, iż niektóre informacje zawarte w tym dokumencie mogą okazać się niezupełnie aktualne. Zastrzegamy sobie prawo do zmian w tym dokumencie bez wcześniejszego powiadomienia.

Firma TomTom nie odpowiada za błędy techniczne i redakcyjne lub za braki w niniejszym dokumencie ani za jakiekolwiek szkody przypadkowe lub wtórne powstałe w wyniku korzystania z tego dokumentu i podjęcia jakichkolwiek działań w nim opisanych. Niniejszy dokument zawiera informacje chronione prawem autorskim. Zabrania się kopiowania lub powielania w inny sposób jakiejkolwiek części tego dokumentu bez uzyskania uprzedniej zgody firmy TomTom N.V.

## <span id="page-47-0"></span>**Informacje o prawach autorskich**

© 1992 - 2017 TomTom. Wszelkie prawa zastrzeżone. TomTom i logo z dwiema dłońmi są zarejestrowanymi znakami towarowymi firmy TomTom N.V. lub jednej z jej spółek zależnych. Informacje o ograniczonych gwarancjach i umowach licencyjnych użytkownika tego produktu znajdują się na stronie [tomtom.com/legal.](http://www.tomtom.com/legal)

© 1992 - 2017 TomTom. Wszelkie prawa zastrzeżone. Niniejsze materiały są chronione prawami własności oraz prawami autorskimi i/lub prawami ochrony baz danych i/lub innymi prawami ochrony własności intelektualnej należącymi do firmy TomTom lub jej dostawców. Korzystanie z tych materiałów podlega warunkom umowy licencyjnej. Kopiowanie lub ujawnianie niniejszych materiałów bez upoważnienia skutkować będzie odpowiedzialnością karną i cywilną.

Linotype, Frutiger i Univers są znakami towarowymi firmy Linotype GmbH zarejestrowanymi w amerykańskim urzędzie patentowym i mogą być zarejestrowane w innych, określonych jurysdykcjach.

MHei jest znakiem towarowym firmy Monotype Corporation i może być zarejestrowany w określonych jurysdykcjach.

Oprogramowanie dołączone do tego produktu zawiera kod AES. Copyright (c) 1998–2008, Brian Gladman, Worcester, Wielka Brytania. Wszelkie prawa zastrzeżone.

Warunki licencii:

Redystrybucja i wykorzystanie przedmiotowego oprogramowania (ze zmianami lub bez nich) jest dopuszczalne bez konieczności uiszczania opłat ani tantiem, pod warunkiem zastosowania się do następujących wytycznych:

Kod źródłowy musi zawierać powyższe informacje o prawach autorskich, niniejszą listę warunków oraz następujące wyłączenie odpowiedzialności.

Dokumentacja dystrybucji w postaci binarnej musi zawierać powyższe informacje o prawach autorskich, niniejszą listę warunków oraz następujące wyłączenie odpowiedzialności.

Nazwa właściciela praw autorskich nie jest używana w celu promowania produktów skonstruowanych z użyciem przedmiotowego oprogramowania bez wyraźnej zgodny na piśmie.

**Bluetooth®**

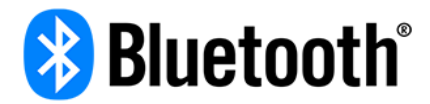

Nazwa i logo **Bluetooth**® są zastrzeżonymi znakami towarowymi należącymi do firmy Bluetooth SIG, Inc. i jakiekolwiek ich użycie przez firmę TomTom odbywa się na mocy licencji. Wszystkie pozostałe znaki towarowe i nazwy handlowe są własnością odpowiednich właścicieli.

#### **Wi-Fi®**

Wi-Fi® jest zarejestrowanym znakiem towarowym firmy Wi-Fi Alliance®. Logo Wi-Fi CERTIFIED™ jest zarejestrowanym znakiem certyfikującym firmy Wi-Fi Alliance®.

#### **Android, Google Play i logo Google Play**

Android, Google Play i logo Google Play są znakami towarowymi firmy Google Inc.

**Apple, iPhone, iPad, iPad Air, iPad Pro, iPad mini, iPod, iPod touch, Mac oraz oznaczenie "Pobierz z App Store"**

Apple, iPhone, iPad, iPad Air, iPad Pro, iPad mini, iPod, iPod touch, Mac oraz logo Apple są znakami towarowymi firmy Apple Inc. zarejestrowanymi w Stanach Zjednoczonych i w innych krajach. App Store jest znakiem usługowym firmy Apple Inc.